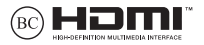

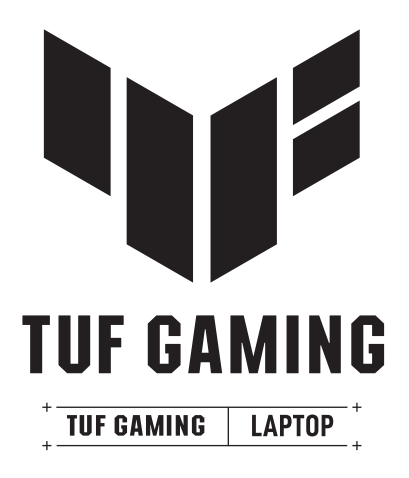

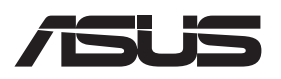

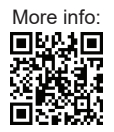

#### **AUTORTIESĪBU ATRUNA**

Šo rokasgrāmatu, ieskaitot tajā aprakstītos produktus un programmatūru, nekādā veidā un ne ar kādiem līdzekļiem nedrīkst reproducēt, pārsūtīt, ierakstīt, saglabāt meklēšanas sistēmā vai tulkot jebkurā valodā (izņemot to dokumentāciju, ko pircējs saglabā dublējuma nolūkos) bez rakstiskas ASUSTeK COMPUTER INC ("ASUS") atļaujas.

ASUS NODROŠINA ŠO ROKASGRĀMATU "TĀDU, KĀDA TĀ IR" BEZ JEBKĀDĀM TIEŠĀM VAI NETIEŠĀM GARANTIJĀM, TOSTARP, BET NEAPROBEŽOJOTIES AR NETIEŠĀM GARANTIJĀM, IEGĀDES NOSACĪJUMIEM VAI PIEMĒROTĪBU KĀDAM NOTEIKTAM MĒRĶIM. ASUS, TĀ VADĪBA, AMATPERSONAS, DARBINIEKI VAI PĀRSTĀVJI NEKĀDĀ GADĪJUMĀ NEUZŅEMAS ATBILDĪBU NE PAR KĀDIEM NETIEŠIEM, TIEŠIEM, NEJAUŠIEM VAI IZRIETOŠIEM BOJĀJUMIEM (IESKAITOT PELNAS ZAUDĒJUMUS, KOMERCDARBĪBAS SLĒGŠANU, LIETOŠANAS NEIESPĒJAMĪBU VAI DATU ZUDUMU, KOMERCDARBĪBAS TRAUCĒJUMUS UN TAMLĪDZĪGUS ZAUDĒJUMUS), PAT JA ASUS IR BIJIS INFORMĒTS PAR ŠĀDU ZAUDĒJUMU IESPĒJAMĪBU, KAS VAR RASTIES ŠAJĀ ROKASGRĀMATĀ ESOŠAS KĻŪDAS VAI PRODUKTA BOJĀJUMA DĒĻ.

Produkti un uzņēmumu nosaukumi, kas minēti šajā rokasgrāmatā, var būt un var nebūt reģistrētas prečzīmes vai attiecīgo uzņēmumu autortiesības un ir lietoti tikai identificēšanas vai paskaidrošanas nolūkos, lai ierīces īpašnieks tos saprastu, bet bez nodoma pārkāpt šīs tiesības.

ŠAJĀ ROKASGRĀMATĀ IETVERTĀS TEHNISKĀS SPECIFIKĀCIJAS UN INFORMĀCIJA IR SNIEGTA TIKAI INFORMATĪVIEM NOLŪKIEM UN VAR TIKT MAINĪTA JEBKURĀ LAIKĀ BEZ IEPRIEKŠĒJA BRĪDINĀJUMA. TĀ NAV UZTVERAMA KĀ ASUS SAISTĪBAS. ASUS NEUZŅEMAS ATBILDĪBU NE PAR KĀDĀM KĻŪDĀM VAI NEPRECIZITĀTĒM, KAS VAR BŪT SASTOPAMAS ŠAJĀ ROKASGRĀMATĀ, TOSTARP TAJĀ APRAKSTĪTAJOS PRODUKTOS UN PROGRAMMATŪRĀ.

Autortiesības © 2023 ASUSTeK COMPUTER INC. Visas tiesības aizsargātas.

#### **ATBILDĪBAS IEROBEŽOJUMS**

Apstākļos, kas var rasties ASUS vai citu saistību nepildīšanas rezultātā, jums ir tiesības pieprasīt no ASUS zaudējumu segšanu. Tādā gadījumā neatkarīgi no pamatojuma, kura dēļ jums ir tiesības pieprasīt no ASUS zaudējumu segšanu, ASUS ir atbildīgs tikai par fiziskām traumām (ieskaitot nāvi) un kaitējumu nekustamajam īpašumam un personīgam materiālajam īpašumam vai jebkuriem citiem reālajiem un tiešajiem zaudējumiem, kas radušies šajos Garantijas nosacījumos noteikto likumīgo pienākumu nepildīšanas rezultātā katra konkrētā produkta noteiktās līgumcenas apmērā.

ASUS atbildība un atlīdzināmais apjoms ir tikai līgumā noteiktie zaudējumi, kaitējums vai prasījumi un šajos Garantijas nosacījumos noteiktie atlīdzināmie zaudējumi vai pārkāpumi.

Šis ierobežojums attiecas arī uz ASUS piegādātājiem un tālākpārdevēju. Tā ir ASUS, tā piegādātāju un jūsu tālākpārdevēja maksimālā kolektīvā atbildība.

ASUS NEKĀDĀ GADĪJUMĀ NEUZŅEMAS ATBILDĪBU PAR TĀLĀK MINĒTO: 1) TREŠĀS PUSES IZVIRZĪTAJIEM PRASĪJUMIEM PRET JUMS PAR ZAUDĒJUMU SEGŠANU; 2) JŪSU DOKUMENTĀCIJAS VAI DATU ZAUDĒJUMU VAI BOJĀJUMU VAI 3) SPECIĀLIEM, NEJAUŠIEM VAI TIEŠIEM ZAUDĒJUMIEM VAI PAR JEBKURIEM NO EKONOMISKĀS DARBĪBAS IZRIETOŠIEM ZAUDĒJUMIEM (IESKAITOT PEĻNAS VAI UZKRĀJUMU ZAUDĒJUMUS), PAT JA ASUS, TĀ PIEGĀDĀTĀJI VAI JŪSU TĀLĀKPĀRDEVĒJS IR INFORMĒTS PAR ŠĀDU APSTĀKĻU IESPĒJAMĪBU.

#### **APKALPOŠANA UN ATBALSTS**

Apmeklējiet mūsu daudzvalodu tīmekļa vietni https://www.asus.com/support/.

Lietotne MyASUS piedāvā dažādas atbalsta funkcijas, tostarp problēmu novēršanu, produktu veiktspējas optimizāciju, ASUS programmatūras integrāciju, kā arī palīdz sakārtot personīgo darbvirsmu un palielināt krātuves vietu. Lai uzzinātu vairāk, skatiet vietni https://www.asus.com/support/FAQ/1038301/.

## Satura rādītājs

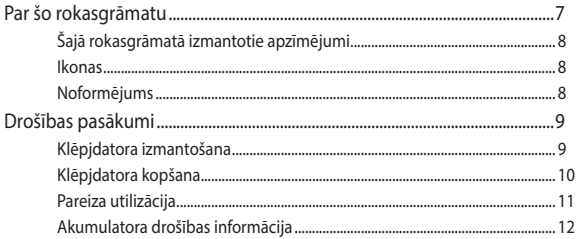

### 1. nodaļa. Aparatūras uzstādīšana

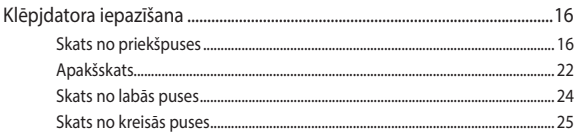

### 2. nodaļa. Klēpjdatora izmantošana

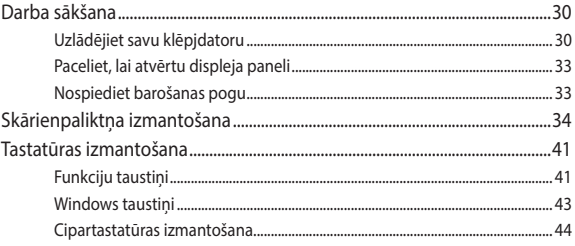

### 3. nodaļa. Darbs ar Windows

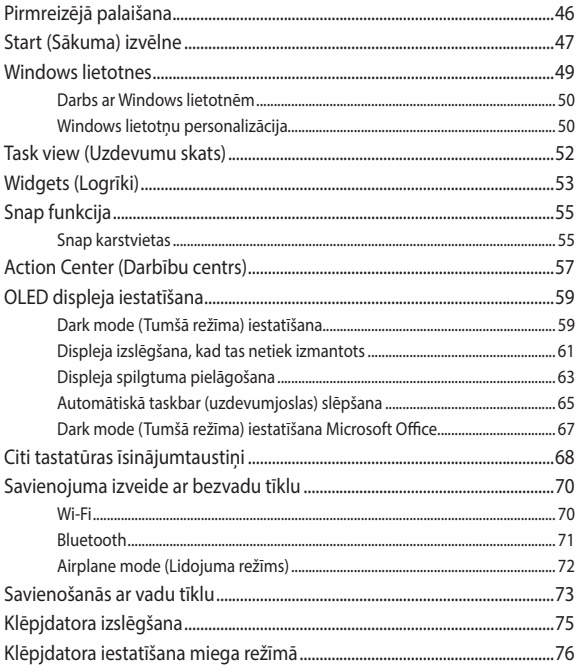

#### **[4. nodaļa.](#page-76-0)  [Ieslēgšanas pašpārbaude \(Power-On Self-Test \(POST\)\)](#page-76-0)** [Ieslēgšanas pašpārbaude \(Power-On Self-Test — POST\)............................78](#page-77-0) [POST izmantošana, lai piekļūtu BIOS un veiktu Troubleshoot](#page-77-0)  [\(Problēmu novēršanu\)..................................................................................................](#page-77-0) 78 BIOS [................................................................................................................................78](#page-77-0) Piekļuve BIOS [...................................................................................................................](#page-77-0) 78 [Jūsu sistēmas atkopšana.........................................................................................79](#page-78-0) [Atkopšanas opcijas izmantošana..............................................................................](#page-79-0) 80

### **[Padomi un bieži uzdotie jautājumi](#page-82-0)**

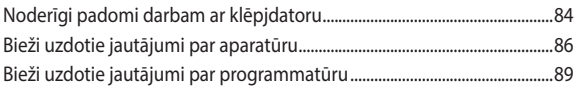

### **[Pielikumi](#page-90-0)**

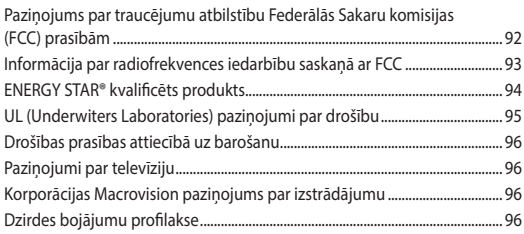

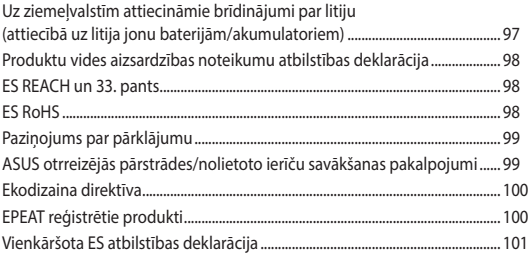

# <span id="page-6-0"></span>**Par šo rokasgrāmatu**

Šajā rokasgrāmatā sniegta informācija par klēpjdatora aparatūras un programmatūras funkcijām, kas aprakstītas tālākajās nodaļās.

#### **1. nodaļa. Aparatūras uzstādīšana**

Šajā nodaļā ir sniegta detalizēta informācija par klēpjdatora aparatūras komponentiem.

#### **2. nodaļa. Klēpjdatora izmantošana**

Šajā nodaļā ir izklāstīts, kā lietot dažādas klēpjdatora daļas.

#### **3. nodaļa. Darbs ar Windows**

Šajā nodaļā sniegts pārskats par operētājsistēmas Windows lietošanu klēpidatorā.

#### **4. nodaļa. Ieslēgšanas pašpārbaude (Power-On Self-Test (POST))**

Šajā nodaļā ir izklāstīts, kā lietot POST procesu, lai mainītu klēpjdatora iestatījumus.

#### **Padomi un bieži uzdotie jautājumi**

Šajā sadaļā sniegti daži ieteicamie padomi, bieži uzdotie jautājumi par aparatūru un programmatūru, ko varat izmantot, lai uzturētu klēpjdatoru un novērstu tā bieži sastopamās problēmas.

#### **Pielikumi**

Šajā sadaļā ietverti klēpjdatora paziņojumi un paziņojumi par drošību.

# <span id="page-7-0"></span>**Šajā rokasgrāmatā izmantotie apzīmējumi**

Lai iezīmētu galveno informāciju šajā lietotāja rokasgrāmatā, dažreiz teksts tiek parādīts tā, kā izklāstīts tālāk.

> **SVARĪGI!** Šajā ziņojumā ietverta ļoti svarīga informācija, kas jāizpilda, lai pabeigtu uzdevumu.

**PIEZĪME.** Šajā ziņojumā ietverta papildinformācija un padomi, kas var palīdzēt izpildīt uzdevumus.

**BRĪDINĀJUMS!** Šajā ziņojumā ir ietverta svarīga informācija, kas jāievēro, lai saglabātu drošību, veicot noteiktus uzdevumus, un novērstu klēpjdatora datu un sastāvdaļu bojājumus.

### **Ikonas**

Tālāk redzamās ikonas norāda, kādas ierīces var izmantot, lai izpildītu dažādus uzdevumus vai darbības klēpjdatorā.

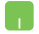

= Lietojiet skārienpaliktni.

= Lietojiet tastatūru.

### **Noformējums**

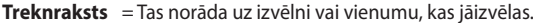

*Slīpraksts* = Ar šo tiek norādītas sadaļas, kuras varat skatīt šajā rokasgrāmatā.

# <span id="page-8-0"></span>**Drošības pasākumi Klēpjdatora izmantošana**

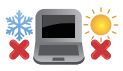

Šo klēpjdatoru drīkst lietot tikai vietās, kur apkārtējā temperatūra ir no 5 °C (41 °F) līdz 35 °C (95 °F).

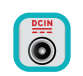

Skatiet strāvas parametru uzlīmi klēpjdatora apakšā un pārliecinieties, vai strāvas adapteris atbilst parametriem.

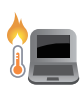

Klēpjdators lietošanas vai akumulatora uzlādes laikā var sakarst. Lai novērstu sakaršanas radītas traumas, neturiet klēpjdatoru klēpī vai jebkuras kermena daļas tuvumā. Strādājot ar klēpjdatoru, nenovietojiet to uz virsmas, kas var aizsegt ventilācijas atveres.

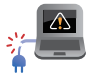

Klēpjdatoram nelietojiet bojātus strāvas vadus, papildierīces vai citas ārējās ierīces.

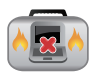

Kad klēpjdators ir ieslēgts, nodrošiniet, lai pārnešanas un lietošanas laikā neviens materiāls neaizsegtu gaisa ventilācijas atveres.

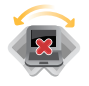

Nelieciet klēpjdatoru uz nelīdzenām un nestabilām darba virsmām.

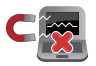

Šo klēpjdatoru var laist cauri lidostas rentgenstaru iekārtām (ar ko pārbauda uz konveijera lentes uzliktus priekšmetus), bet to nedrīkst pakļaut magnētisko detektoru un magnētisko zižļu iedarbībai.

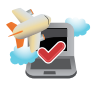

Sazinieties ar aviokompāniju, lai uzzinātu, kādi ir saistītie pakalpojumi, kurus drīkst izmantot lidojuma laikā, un ierobežojumi, kas jāievēro, lidojuma laikā izmantojot klēpjdatoru.

### <span id="page-9-0"></span>**Klēpjdatora kopšana**

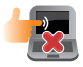

Pirms klēpjdatora tīrīšanas atvienojiet to no maiņstrāvas tīkla un izņemiet akumulatoru (ja attiecināms). Lietojiet tīru celulozes sūkli vai zamšādas drānu, kas samitrināta siltā ūdenī vai neabrazīvā zemas koncentrācijas mazgāšanas līdzeklī. Ar sausu drānu noņemiet no klēpjdatora visu lieko mitrumu. Lai neradītu īsslēgumu vai novērstu korozijas rašanos, neglabājiet šķidrumus tuvu šasijai vai tastatūras spraugām.

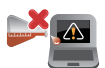

Klēpjdatora tuvumā neizmantojiet spēcīgus šķīdinātājus, piemēram, spirtu, atšķaidītājus, benzolu vai citas ķīmiskas vielas.

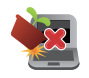

Nenovietojiet uz klēpjdatora citus priekšmetus.

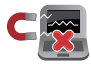

Nepakļaujiet klēpjdatoru spēcīgu magnētisko vai elektrisko lauku iedarbībai.

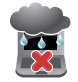

Nepakļaujiet klēpjdatoru šķidrumu, lietus vai mitruma iedarbībai un nelietojiet to šādā vidē.

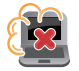

Nepakļaujiet klēpjdatoru putekļu iedarbībai.

<span id="page-10-0"></span>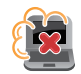

Nelietojiet klēpjdatoru blakus gāzes noplūdes vietām.

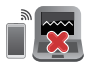

Lai izvairītos no elektromagnētisko viļņu traucējumiem displeja panelī, pie klēpjdatora nenovietojiet aktīvas elektroniskās ierīces.

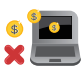

Neizmantojiet šo klēpjdatoru kriptovalūtas ieguvei (lai iegūtu konvertējamu virtuālo valūtu, ir nepieciešams daudz enerģijas un laika) un/vai ar to saistītām darbībām.

### **Pareiza utilizācija**

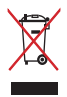

Neizmetiet klēpjdatoru sadzīves atkritumos. Šis produkts ir izstrādāts tā, lai būtu iespējama detaļu otrreizējā lietošana un pārstrāde. Nosvītrotas atkritumu tvertnes simbols norāda, ka produktu (elektriskās, elektroniskās ierīces un dzīvsudrabu saturošas pogu elementu baterijas) nedrīkst izmest sadzīves atkritumos. Skatiet vietējos noteikumus par elektronisko produktu utilizāciju.

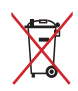

Neizmetiet akumulatoru sadzīves atkritumos. Nosvītrotas atkritumu tvertnes simbols norāda, ka akumulatoru nedrīkst izmest sadzīves atkritumos.

### <span id="page-11-0"></span>**Akumulatora drošības informācija**

#### **Akumulatora aizsardzība**

• Ja akumulators bieži tiek uzlādēts augstā spriegumā, var tikt saīsināts akumulatora kalpošanas laiks. Lai aizsargātu akumulatoru, kad tas ir pilnībā uzlādēts, sistēma var pārtraukt uzlādi, kad akumulatora uzlādes līmenis ir no 90% līdz 100%.

> **PIEZĪME.** Līmenis, kādā akumulators atsāk lādēšanu, parasti ir iestatīts no 90% līdz 99%. Faktiskā vērtība var atšķirties atkarībā no modeļa.

- Akumulatora uzlāde vai glabāšana augstā apkārtējās vides temperatūrā var izraisīt pastāvīgus akumulatora uzlādes līmeņa bojājumus un strauji saīsināt akumulatora kalpošanas laiku. Ja akumulatora temperatūra ir pārāk augsta, sistēma var samazināt akumulatora uzlādes līmeni vai pat apturēt akumulatora uzlādi, lai aizsargātu akumulatoru.
- Akumulatora uzlādes līmenis var samazināties pat tad, ja ierīce ir izslēgta un atvienota no maiņstrāvas. Tas ir normāli, jo sistēma joprojām patērē nelielu akumulatora enerģijas daudzumu.

#### **Standarta akumulatora apkope**

- Ja ierīci ilgāku laiku neizmantosit, pārliecinieties, vai akumulatora uzlādes līmenis ir 50%, pēc tam izslēdziet ierīci un atvienojiet maiņstrāvas adapteri. Ik pēc trīs mēnešiem uzlādējiet akumulatoru līdz 50%, lai akumulators pārmērīgi neizlādētos un netiktu bojāts.
- Lai pagarinātu akumulatora kalpošanas laiku, neveiciet ilgstošu akumulatora uzlādi augstā spriegumā. Ja ierīcei pastāvīgi izmantojat maiņstrāvas padevi, nodrošiniet, lai akumulatora uzlādes līmenis vismaz reizi divās nedēļās būtu 50%. Lai pagarinātu akumulatora kalpošanas laiku, var arī pielāgot MyASUS iestatījumus sadaļā Battery Health Charging (Akumulatora droša uzlāde).
- Akumulatoru ieteicams glabāt temperatūrā no 5 °C (41 °F) līdz 35 °C (95 °F) ar 50% akumulatora uzlādes līmeni. Lai pagarinātu akumulatora kalpošanas laiku, var arī pielāgot MyASUS iestatījumus sadaļā Battery Health Charging (Akumulatora droša uzlāde).
- Neatstājiet akumulatoru mitrās vietās. Pakļaušana mitras vides iedarbībai var paātrināt akumulatora izlādi. Zema temperatūra var sabojāt ķīmiskās vielas akumulatora iekšpusē, bet augsta temperatūra vai pārkaršana var izraisīt sprādzienu.
- Nenovietojiet ierīci vai akumulatoru pie radiatoriem, kamīna, krāsns, sildītājiem vai citiem siltuma avotiem, kuru temperatūra pārsniedz 60 °C (140 °F). Augstas temperatūras vide var izraisīt sprādzienu vai noplūdi, kā rezultātā var izcelties ugunsgrēks.

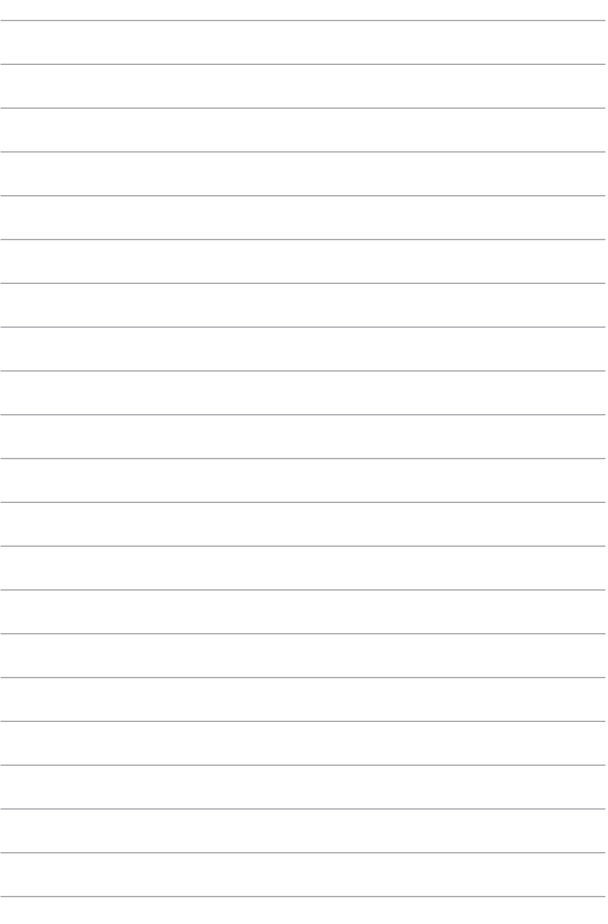

# <span id="page-14-0"></span>*1. nodaļa. Aparatūras uzstādīšana*

# <span id="page-15-0"></span>**Klēpjdatora iepazīšana**

### **Skats no priekšpuses**

**PIEZĪME.** Tastatūras izkārtojums var atšķirties atkarībā no reģiona vai valsts. Skats no priekšpuses arī var atšķirties atkarībā no klēpjdatora modela.

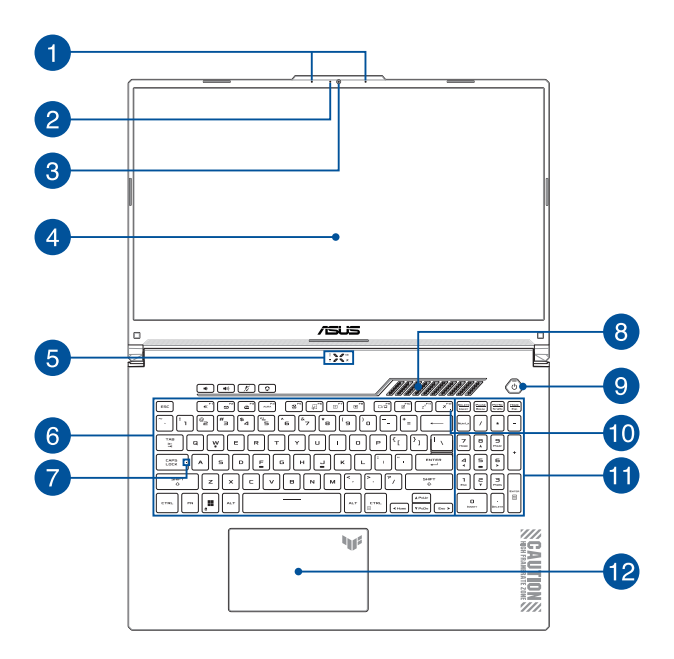

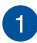

### **Virziena mikrofoni**

Virziena mikrofoni nodrošina atbalss novēršanas, trokšņu slāpēšanas un staru kūļa veidošanas funkcijas, kas uzlabo balss atpazīšanu un audio ierakstu.

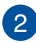

#### **Kameras indikators**

Kameras indikators norāda uz to, ka iebūvētā kamera tiek lietota.

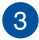

#### **Kamera**

Izmantojot šo iebūvēto kameru, ar klēpjdatora palīdzību var uznemt fotoattēlus vai ierakstīt video.

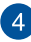

### **Displeja panelis**

Augstas izšķirtspējas displeja panelis nodrošina klēpjdatorā lieliskas fotoattēlu, video un citu multivides failu skatīšanās funkcijas.

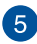

### **Stāvokļa indikatori**

Ar stāvokļa indikatoru palīdzību var noteikt klēpjdatora pašreizējo aparatūras statusu.

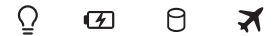

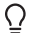

### **Barošanas indikators**

Barošanas indikators iedegas, kad klēpjdatoru ieslēdz, un lēni mirgo, kad klēpjdators pārslēgts miega režīmā.

#### **Divu krāsu akumulatora uzlādes indikators**

Šī divu krāsu gaismas diode nodrošina akumulatora uzlādes statusa vizuālu rādījumu. Detalizētāku informāciju skatiet tabulā.

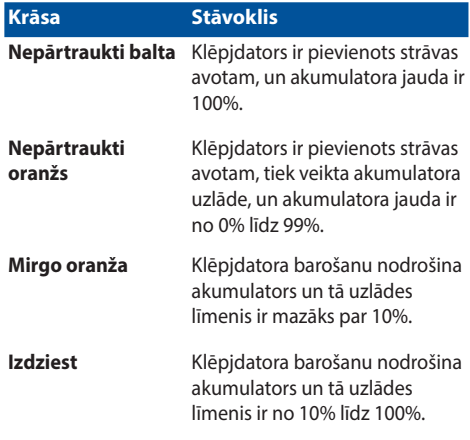

#### A. **Diskdziņa aktivitātes indikators**

Šis indikators iedegas, kad piezīmjdators piekļūst tā iebūvētajām atmiņas ierīcēm.

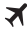

#### **Airplane mode (Lidojuma režīms) indikators**

Šis indikators iedegas, kad piezīmjdatorā ir iespējots Airplane mode (Lidojuma režīms).

> **PIEZĪME.** Ja **Airplane mode (Lidojuma režīms)** ir iespējots, savienojumi ar visiem bezvadu tīkliem ir atspējoti.

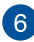

#### **Tastatūra**

Tastatūrai ir pilna izmēra QWERTY taustiņi ar ērtu iespiešanas dziļumu rakstīšanai. Tā arī nodrošina funkciju taustiņus, ar kuriem var ātri piekļūt Windows un kontrolēt citas multivides funkcijas.

> **PIEZĪME.** Tastatūras izkārtojums atšķiras atkarībā no modeļa vai teritorijas.

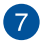

#### **Burtslēga indikators**

Šis indikators iedegas, kad ir aktivizēta burtslēga taustiņa funkcija. Izmantojot burtslēga taustiņu, ar klēpjdatora tastatūru varat ievadīt lielos burtus (piemēram, A, B, C).

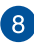

#### **Ventilācijas atveres**

Ventilācijas atveres ļauj piezīmjdatorā ieplūst aukstajam gaisam.

**BRĪDINĀJUMS!** Nodrošiniet, lai papīrs, grāmatas, drēbes, kabeļi un citi objekti neaizsegtu nevienu ventilācijas atveri, jo pretējā gadījumā var rasties pārkaršana.

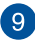

#### **Barošanas poga**

Nospiediet barošanas pogu, lai ieslēgtu vai izslēgtu klēpjdatoru. Nospiediet barošanas pogu, lai arī pārslēgtu klēpjdatoru miega vai hibernācijas režīmā un ieslēgtu no miega vai hibernācijas režīma.

Ja piezīmjdators nereaģē, nospiediet barošanas pogu un turiet to nospiestu vismaz četras (4) sekundes, līdz piezīmjdators izslēdzas.

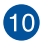

### **Airplane mode (Lidojuma režīms) indikators**

Šis indikators iedegas, kad piezīmjdatorā ir iespējots Airplane mode (Lidojuma režīms).

> **PIEZĪME.** Ja **Airplane mode (Lidojuma režīms)** ir iespējots, savienojumi ar visiem bezvadu tīkliem ir atspējoti.

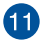

#### **Cipartastatūra**

Cipartastatūru var izmantot ciparu ievadei vai kā rādītāja virziena taustinus.

> **PIEZĪME.** Detalizētāku informāciju skatiet šīs rokasgrāmatas sadaļā *Cipartastatūras lietošana*.

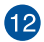

#### **Skārienpaliktnis**

Skārienpaliktnis lauj izmantot dažādus žestus, lai pārvietotos pa ekrānu, nodrošinot intuitīvu lietotāja pieredzi. Tas simulē arī parastas peles funkcijas.

> **PIEZĪME.** Detalizētāku informāciju skatiet šīs rokasgrāmatas sadaļā *Skārienpaliktņa lietošana*.

### <span id="page-21-0"></span>**Apakšskats**

**PIEZĪME.** Apakšskats var atšķirties atkarībā no modeļa.

**BRĪDINĀJUMS!** Klēpjdators lietošanas vai akumulatora uzlādes laikā var sakarst. Lai novērstu sakaršanas radītas traumas, neturiet klēpjdatoru klēpī vai jebkuras ķermeņa daļas tuvumā. Strādājot ar klēpjdatoru, nenovietojiet to uz virsmas, kas var aizsegt ventilācijas atveres.

#### **SVARĪGI!**

- Akumulatora darba laiks ir atkarīgs no lietošanas veida un no klēpjdatora tehniskajiem raksturlielumiem. Akumulators nav iziaucams.
- Lai nodrošinātu optimālu saderību un uzticamību, iegādājieties sastāvdaļas tikai no pilnvarotiem mazumtirgotājiem. Ja jums nepieciešama palīdzība saistībā ar izstrādājuma apkalpošanu un atbilstošu izstrādājuma salikšanu un izjaukšanu, vērsieties ASUS apkalpošanas centrā vai pie pilnvarota mazumtirgotāja.

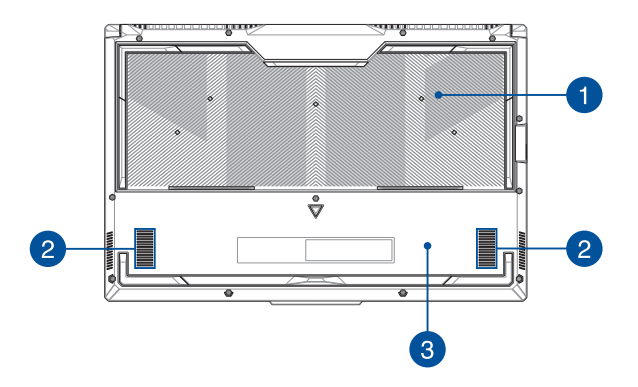

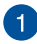

#### **Ventilācijas atveres**

Ventilācijas atveres ļauj piezīmjdatorā ieplūst aukstajam gaisam un karstajam gaisam izplūst no tā.

> **BRĪDINĀJUMS!** Nodrošiniet, lai papīrs, grāmatas, drēbes, kabeļi un citi objekti neaizsegtu nevienu ventilācijas atveri, jo pretējā gadījumā var rasties pārkaršana.

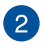

#### **Audio skaļruņi**

Izmantojot iebūvētos audio skaļruņus, audio var klausīties tieši no klēpjdatora. Audio funkcijas kontrolei tiek izmantota programmatūra.

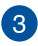

#### **Apakšējais pārsegs**

Šis pārsegs aizsargā piezīmjdatora pieslēgvietas, kas paredzētas noņemamajam SSD (M.2 2280 ligzda) un RAM (brīvpiekļuves atmiņas) moduļiem.

#### **PIEZĪME.**

- Papildinformāciju skatiet apkopes rokasgrāmatā mūsu vairākvalodu vietnē https://www.asus.com/support/.
- Slots M.2 2280 neatbalsta M.2 SATA SSD.

### <span id="page-23-0"></span>**Skats no labās puses**

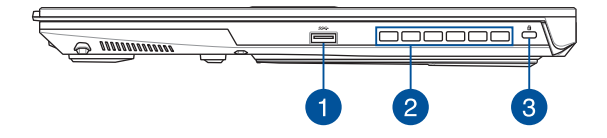

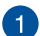

#### **USB 3.2 Gen 1 pieslēgvieta**

Šī universālās seriālās kopnes 3.2 (USB 3.2) Gen 1 pieslēgvieta nodrošina pārsūtīšanas ātrumu līdz 5 Gbit/s un ir saderīga ar vecāku versiju USB 2.0.

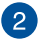

#### **Ventilācijas atveres**

Ventilācijas atveres ļauj karstajam gaisam izplūst no piezīmjdatora.

> **BRĪDINĀJUMS!** Nodrošiniet, lai papīrs, grāmatas, drēbes, kabeļi un citi objekti neaizsegtu nevienu ventilācijas atveri, jo pretējā gadījumā var rasties pārkaršana.

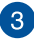

#### **Kensington® drošības slots**

Kensington® drošības slots ļauj aizsargāt piezīmjdatoru, izmantojot ar Kensington® saderīgus piezīmjdatora drošības produktus.

### <span id="page-24-0"></span>**Skats no kreisās puses**

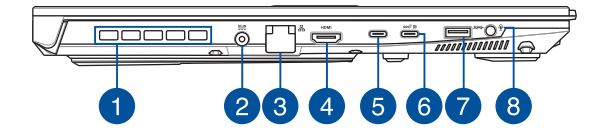

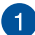

#### **Ventilācijas atveres (konkrētiem modeļiem)**

Ventilācijas atveres ļauj karstajam gaisam izplūst no piezīmjdatora.

> **BRĪDINĀJUMS!** Nodrošiniet, lai papīrs, grāmatas, drēbes, kabeļi un citi objekti neaizsegtu nevienu ventilācijas atveri, jo pretējā gadījumā var rasties pārkaršana.

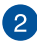

#### **Līdzstrāvas (DC) ievades pieslēgvieta**

Šai pieslēgvietai pievienojiet komplektā iekļauto strāvas vadu, lai nodrošinātu klēpjdatoram strāvas padevi un uzlādētu akumulatoru.

> **BRĪDINĀJUMS!** Strāvas adapteris lietošanas laikā var kļūt karsts. Kad tas ir pievienots barošanas avotam, neapsedziet strāvas adapteri un turiet to attālāk no ķermeņa.

**SVARĪGI!** Lai nodrošinātu klēpjdatora barošanu un uzlādētu akumulatoru, izmantojiet tikai komplektā ietverto strāvas adapteri.

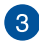

#### **LAN pieslēgvieta**

Šai pieslēgvietai pievienojiet tīkla kabeli, lai izveidotu savienojumu ar lokālo tīklu.

> **BRĪDINĀJUMS!** Šī LAN pieslēgvieta neatbalsta PoE (Power over Ethernet — barošana, izmantojot Ethernet). Savienojot PoE ierīci ar jūsu klēpjdatoru, var rasties sistēmas plates bojājumi.

#### **HDMI izejas pieslēgvieta**

Šī pieslēgvieta ļauj nosūtīt audio un video signālus no klēpjdatora uz ar HDMI saderīgu ierīci, izmantojot HDMI kabeli.

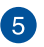

 $\overline{4}$ 

#### **Thunderbolt™ 4 pieslēgvieta**

Thunderbolt™ 4 pieslēgvieta ir saderīga ar USB Type-C® standartiem un nodrošina pārsūtīšanas ātrumu līdz 40 Gbit/ s Thunderbolt™ 4 ierīcēm. Pievienojiet savu klēpjdatoru DisplayPort, VGA, DVI vai HDMI ārējam displejam un izmantojiet augstas izšķirtspējas funkcijas ar Intel® Thunderbolt™ tehnoloģiju.

> **PIEZĪME.** Šīs pieslēgvietas pārsūtīšanas ātrums var atšķirties atkarībā no modeļa.

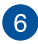

#### **USB 3.2 Gen 2 Type-C®/DisplayPort/barošanas kombinētā pieslēgvieta**

Šī universālās seriālās kopnes 3.2 (USB 3.2) Gen 2 Type-C® pieslēgvieta nodrošina pārsūtīšanas ātrumu līdz 10 Gbit/s un ir saderīga ar vecāku versiju USB 2.0. Izmantojiet USB Type-C® adapteri, lai pievienotu klēpjdatoru ārējam displejam. Lai uzlādētu akumulatoru un nodrošinātu klēpjdatora barošanu, pievienojiet strāvas padeves avotu ar nominālu 20 V/5 A.

> **PIEZĪME.** Šīs pieslēgvietas pārsūtīšanas ātrums var atšķirties atkarībā no modeļa.

**BRĪDINĀJUMS!** Strāvas adapteris lietošanas laikā var kļūt karsts. Kad tas ir pievienots barošanas avotam, neapsedziet strāvas adapteri un turiet to attālāk no kermena.

#### **SVARĪGI!**

- Izmantojot zema sprieguma barošanas avotu, piezīmjdatora uzlāde var būt ilgāka.
- Lai novērstu jebkādus bojājumus, piezīmjdatora uzlādēšanai no USB barošanas kombinētās pieslēgvietas izmantojiet tikai strāvas avotus ar nomināllielumiem 20 V/5 A. Lai uzzinātu vairāk, sazinieties ar ASUS servisa centru.

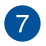

#### **USB 3.2 Gen 1 pieslēgvieta**

Šī universālās seriālās kopnes 3.2 (USB 3.2) Gen 1 pieslēgvieta nodrošina pārsūtīšanas ātrumu līdz 5 Gbit/s un ir saderīga ar vecāku versiju USB 2.0.

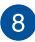

#### **Austiņu/austiņu ar iebūvētu mikrofonu/mikrofona ligzda**

Šai pieslēgvietai var pievienot skalrunus vai austinas. Varat arī izmantot šo pieslēgvietu, lai pievienotu austiņas ar iebūvētu mikrofonu vai ārēju mikrofonu.

# <span id="page-28-0"></span>*2. nodaļa. Klēpjdatora izmantošana*

# <span id="page-29-0"></span>**Darba sākšana**

### **Uzlādējiet savu klēpjdatoru**

- A. Savienojiet maiņstrāvas barošanas vadu ar maiņstrāvas/līdzstrāvas adapteri.
- B. Pieslēdziet līdzstrāvas barošanas savienotāju piezīmjdatora līdzstrāvas (DC) ievades pieslēgvietai.
- C. Iespraudiet maiņstrāvas adapteri 100 V ~ 240 V barošanas avotā.

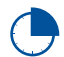

Lādējiet klēpjdatoru **3 stundas**, pirms to pirmo reizi lietojat akumulatora režīmā.

**PIEZĪME.** Strāvas adaptera izskats var atšķirties atkarībā no modeļiem un jūsu reģiona.

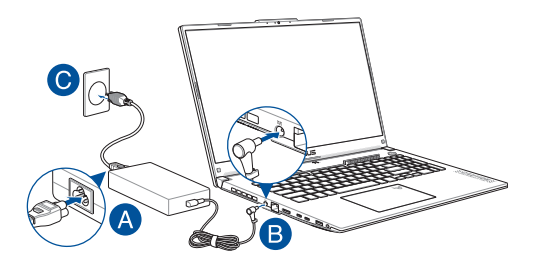

#### **SVARĪGI!**

Informācija par maiņstrāvas/līdzstrāvas adapteri:

- Ievades spriegums: 100–240 V maiņstrāva
- Ievades frekvence: 50–60 Hz
- Nominālā izvades strāva: 10 A (200 W)/12 A (240 W)/14 A (280 W)
- Nominālais izvades spriegums: 20 V (200 W)/20 V (240 W)/ 20 V (280 W)

Informācija par USB strāvas padeves adapteri\*:

- Ievades spriegums: 100–240 V maiņstrāva
- Ievades frekvence: 50–60 Hz
- Nominālā izvades strāva: 5 A (100 W)
- Nominālais izvades spriegums: 20 V
- \* *Konkrētiem modeļiem*

#### **SVARĪGI!**

- Atrodiet klēpjdatora ievades/izvades vērtību marķējumu un pārliecinieties, ka tā atbilst strāvas adaptera ievades/izvades vērtības informācijai. Dažiem klēpjdatoru modeļiem var būt vairākas nominālās izvades strāvas, atkarībā no pieejamā SKU/
- Pirms klēpjdatora pirmās ieslēgšanas pārliecinieties, ka klēpjdators ir savienots ar strāvas adapteri. Vienmēr iespraudiet barošanas vadu sienas kontaktligzdā, neizmantojot pagarinātājus. Savai drošībai pieslēdziet šo ierīci tikai pareizi iezemētai elektrības kontaktligzdai.
- Kontaktligzdai jābūt viegli pieejamai un klēpjdatora tuvumā.
- Lai atvienotu klēpjdatoru no galvenā barošanas avota, atvienojiet klēpjdatoru no strāvas kontaktligzdas.

#### **BRĪDINĀJUMS!**

Izlasiet turpmākos klēpjdatora akumulatora piesardzības pasākumus:

- Tikai ASUS pilnvarotie tehniskie speciālisti drīkst izņemt ierīces iekšpusē esošo akumulatoru (attiecas tikai uz neizņemamiem akumulatoram).
- Šajā ierīcē izmantotais akumulators var aizdegties vai radīt ķīmiskus apdegumus, ja to izņem vai izjauc.
- Ievērojiet brīdinājuma marķējumus, lai nodrošinātu savu personīgo drošību.
- Sprādzienbīstamība, ja akumulators tiek nomainīts pret nepareiza tipa akumulatoru.
- Nemetiet ugunī.
- Nekad nemēģiniet radīt klēpjdatora akumulatora īsslēgumu.
- Nekad nemēģiniet izjaukt un salikt akumulatoru (attiecas tikai uz neizņemamiem akumulatoram).
- Pārtrauciet lietošanu, ja tiek konstatēta noplūde.
- Akumulators un tā sastāvdaļas ir pareizi jāpārstrādā vai jāutilizē.
- Glabājiet akumulatoru un citas mazas detaļas bērniem nepieejamā vietā.

### <span id="page-32-0"></span>**Paceliet, lai atvērtu displeja paneli**

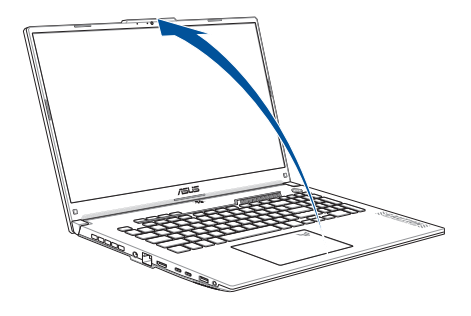

**PIEZĪME.** Lai uzlabotu siltuma izkliedēšanu, iesakām lietošanas laikā atvērt displeja paneli vismaz 60 grādu leņķī.

### **Nospiediet barošanas pogu**

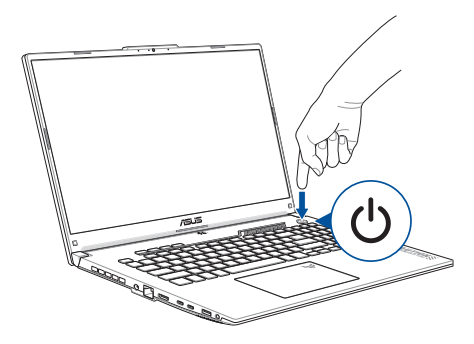

# <span id="page-33-0"></span>**Skārienpaliktņa izmantošana**

### **Kursora kustināšana**

Jūs varat pieskarties jebkurai skārienpaliktņa daļai, lai aktivizētu tā kursoru, pēc tam velciet pirkstu pa skārienpaliktni, lai pārvietotu kursoru uz ekrāna.

#### **Velciet horizontāli**

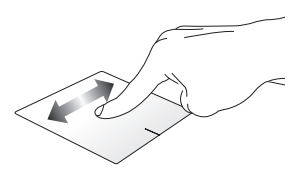

**Velciet vertikāli**

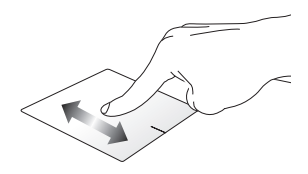

**Velciet pa diagonāli**

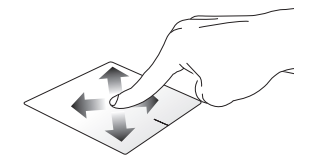

# **Žesti ar vienu pirkstu**

#### **Skāriens/dubultskāriens**

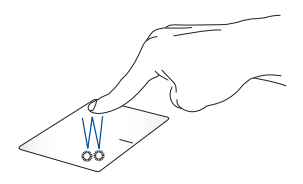

- Pieskarieties lietotnei, lai to izvēlētos.
- Dubultpieskarieties lietotnei, lai to palaistu.

#### **Pavilkt un atlaist**

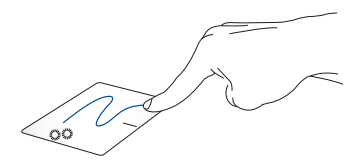

Dubultpieskarieties kādam elementam, tad velciet to pašu pirkstu, nepaceļot no skārienpaliktņa. Lai ieliktu elementu tā jaunajā atrašanās vietā, paceliet pirkstu no skārienpaliktņa.

**Kreisais klikšķis Labais klikšķis**

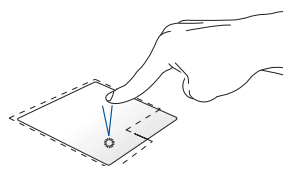

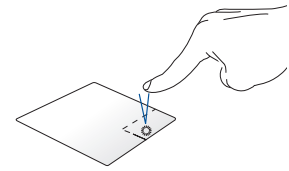

- Uzklikšķiniet uz lietotnes, lai Uzklikšķiniet uz šīs pogas, lai to izvēlētos. atvērtu labā klikšķa izvēlni.
- Divreiz noklikšķiniet uz lietotnes, lai to palaistu.

**PIEZĪME.** Raustītās līnijas iekšpusē esošās zonas attēlo peles kreisās pogas un peles labās pogas atrašanās vietu uz skārienpaliktņa.

## **Žesti ar diviem pirkstiem**

#### **Pieskarieties**

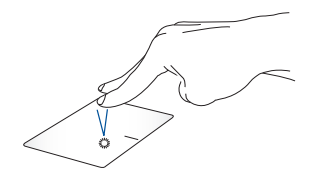

Pieskarieties ar diviem pirkstiem pie skārienpaliktņa, lai modelētu labā klikšķa funkciju.
**Ritināšana ar diviem pirkstiem (augšup/lejup)**

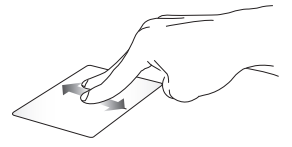

Velciet divus pirkstus, lai ritinātu uz augšu vai leju.

**Ritināšana ar diviem pirkstiem (pa kreisi/pa labi)**

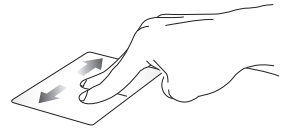

Velciet divus pirkstus, lai ritinātu pa kreisi vai pa labi.

**Tālināt Tuvināt**

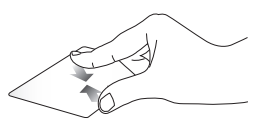

Satuviniet abus pirkstus kopā uz skārienpaliktņa.

Attāliniet abus pirkstus uz skārienpaliktņa.

#### **Pavilkt un atlaist**

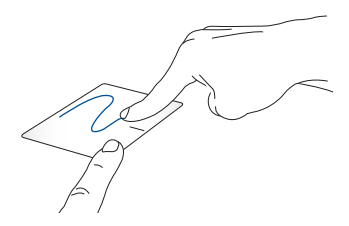

Atlasiet elementu, pēc tam nospiediet un turiet kreiso pogu. Izmantojot otru pirkstu, velciet uz skārienpaliktņa, lai pārvilktu elementu, paceliet pirkstu no pogas, lai atlaistu to.

# **Žesti ar trim pirkstiem**

**Pieskarieties**

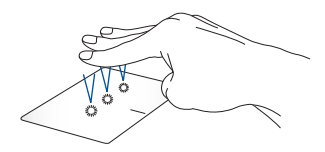

Pieskarieties ar trim pirkstiem, lai palaistu funkciju, kuru izvēlējāties Settings (Iestatījumos).

#### **Velciet pa labi / velciet pa kreisi**

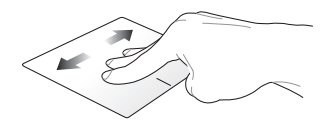

Ja atverat vairākas lietotnes, velciet trīs pirkstus pa kreisi vai pa labi, lai pārslēgtos starp šīm lietotnēm.

**Velciet uz augšu Velciet uz leju**

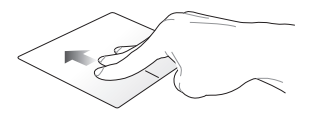

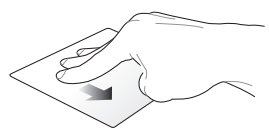

Velciet uz augšu, lai redzētu pārskatu par visām pašreiz atvērtajām lietotnēm.

Velciet uz leju, lai uzrādītu darbvirsmu.

# **Žesti ar četriem pirkstiem**

#### **Pieskarieties**

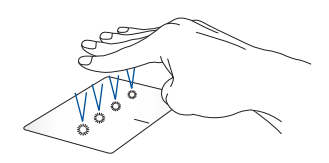

Pieskarieties ar četriem pirkstiem, lai palaistu funkciju, kuru izvēlējāties Settings (Iestatījumos).

# **Tastatūras izmantošana**

### **Funkciju taustiņi**

Izmantojot klēpjdatora tastatūras funkciju taustiņus, varat aktivizēt tālāk aprakstītās komandas.

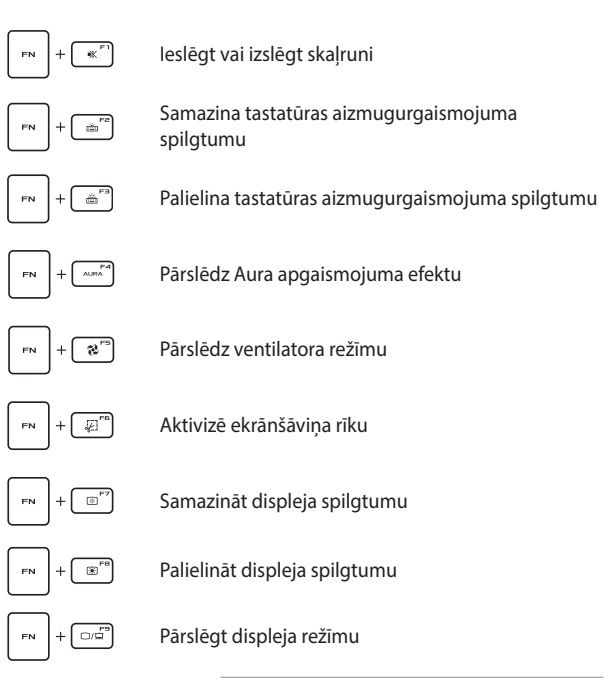

**PIEZĪME.** Pārliecinieties, ka otrs displejs ir savienots ar jūsu klēpidatoru.

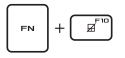

Iespējot vai atspējot skārienpaliktni

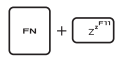

Pārslēdz klēpjdatoru uz **Sleep mode (Miega režīmā)**

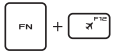

Ieslēdz vai izslēdz **Airplane mode (Lidojuma režīms)**

> **PIEZĪME.** Ja **Airplane mode** (Lidojuma režīms) ir iespējots, savienojumi ar visiem bezvadu tīkliem ir atspējoti.

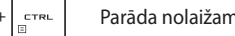

Parāda nolaižamo izvēlni

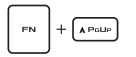

Simulē taustiņu Page up

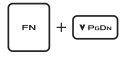

Simulē taustiņu Page down

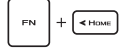

Simulē taustiņu Home

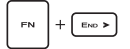

Simulē taustiņu End

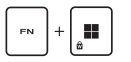

Aktivizē vai atslēdz Windows taustiņu bloķētāju

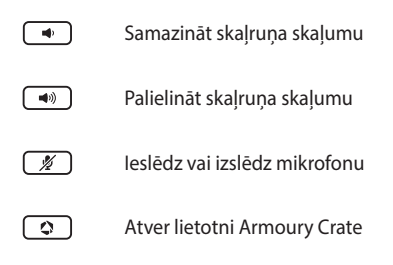

### **Windows taustiņi**

Klēpjdatora tastatūrā ir divi īpaši Windows taustiņi, kas tiek izmantoti kā norādīts turpmāk:

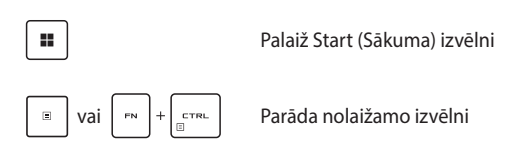

### **Cipartastatūras izmantošana**

**PIEZĪME.** Cipartastatūras izkārtojums var atšķirties atkarībā no modeļa vai teritorijas, bet lietošanas procedūras paliek nemainīgas.

Cipartastatūra ir pieejama konkrētiem klēpjdatora modeļiem. Šo tastatūru varat izmantot kā ciparu taustiņus vai rādītāja virziena taustiņus.

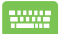

Nospiediet , lai pārslēgtos starp iespēju izmantot

tastatūru kā ciparu taustiņus vai rādītāja virziena taustiņus.

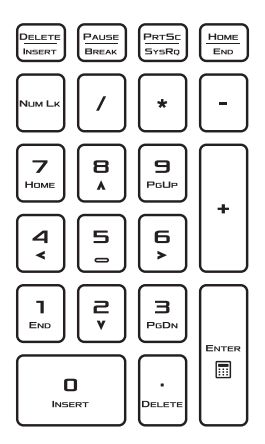

# *3. nodaļa. Darbs ar Windows*

# **Pirmreizējā palaišana**

Pirmreizējās klēpjdatora palaišanas laikā tiek uzrādīta virkne ekrānu, kas palīdzēs jums konfigurēt Windows operētājsistēmu.

Lai pirmo reizi palaistu klēpjdatoru:

- 1. Nospiediet barošanas pogu, lai ieslēgtu klēpjdatoru. Uzgaidiet dažas minūtes, līdz tiek parādīts iestatīšanas ekrāns.
- 2. Iestatīšanas ekrānā izvēlieties savu reģionu un valodu, kuru izmantosiet savā klēpjdatorā.
- 3. Rūpīgi izlasiet licences līgumu. Izvēlieties **Accept (Pieņemt)**.
- 4. Sekojiet instrukcijām ekrānā, lai konfigurētu turpmākos pamatelementus:
	- Personalizēt
	- Pieslēgties tiešsaistei
	- Iestatījumi
	- Jūsu konts
- 5. Pēc pamatelementu konfigurēšanas Windows turpina instalēt jūsu lietotnes un vēlamos iestatījumus. Pārliecinieties, ka iestatīšanas procesa laikā jūsu klēpjdators paliek ieslēgts.
- 6. Tiklīdz iestatīšana ir pabeigta, tiek parādīts Desktop (Darbvirsma).

**PIEZĪME.** Šajā nodaļā iekļautie ekrānuzņēmumi ir tikai paraugs.

# **Start (Sākuma) izvēlne**

Start (Sākuma) izvēlne ir galvenā vārteja uz jūsu klēpjdatora programmām, Windows lietotnēm, mapēm un iestatījumiem.

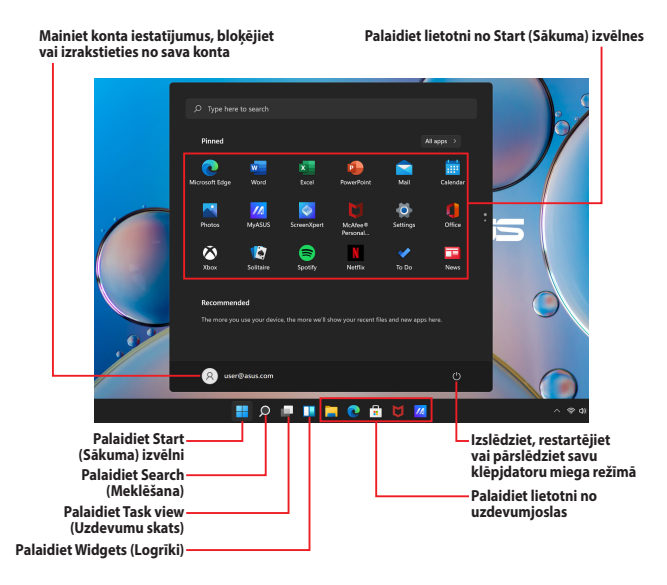

Jūs varat izmantot Start (Sākuma) izvēlni, lai veiktu šīs ierastās darbības:

- Palaistu programmas vai Windows lietotnes
- Atvērtu bieži lietotās programmas vai Windows lietotnes
- Pielāgotu klēpjdatora iestatījumus
- Iegūtu atbalstu operētājsistēmai Windows
- Izslēgtu savu klēpjdatoru
- Atslēgtos no Windows vai pārslēgtos uz citu lietotāja kontu

#### **Start (Sākuma) izvēlnes palaišana**

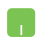

Novietojiet peles kursoru darbvirsmā virs Start (Sākuma) ikonas **un tad noklikšķiniet uz tās.** 

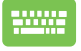

Nospiediet Windows logotipa taustinu  $\|\cdot\|$ uz tastatūras.

#### **Programmu atvēršana Start (Sākuma) izvēlnē**

Viens no biežākajiem Start (Sākuma) izvēlnes lietojumiem ir jūsu klēpjdatorā instalēto programmu atvēršana.

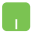

Novietojiet savu peles kursoru virs programmas, tad uzklikšķiniet, lai to palaistu.

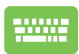

Izmantojiet bultiņu taustiņus, lai pārlūkotu programmas.

Nospiediet  $\left| \begin{array}{c} \end{array} \right|$  , lai to palaistu.

**PIEZĪME.** Izvēlieties **All apps (Visas lietotnes)**, lai savā klēpjdatorā alfabēta secībā parādītu pilnu programmu un mapju sarakstu.

# **Windows lietotnes**

Šīs ir lietotnes, kas piespraustas Start (Sākuma) izvēlnē un tiek parādītas šūnu formātā, lai tām būtu ērti piekļūt.

> **PIEZĪME.** Dažām Windows lietotnēm ir nepieciešams, lai jūs pierakstītos savā Microsoft kontā, pirms tās pilnībā tiek palaistas.

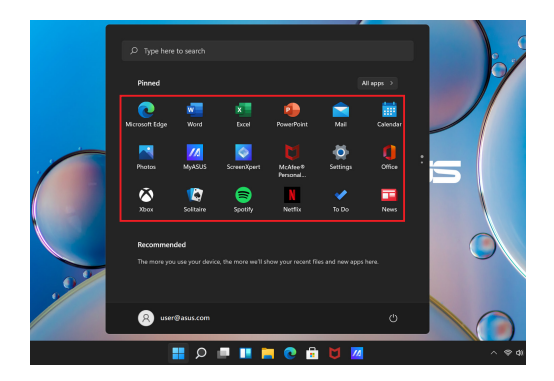

### **Darbs ar Windows lietotnēm**

#### **Windows lietotņu palaišana no Start (Sākuma) izvēlnes**

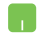

Novietojiet savu peles kursoru virs lietotnes, tad uzklikšķiniet, lai to palaistu.

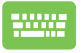

Izmantojiet bultiņu taustiņus, lai pārlūkotu lietotnes.

Nospiediet  $\left| \begin{array}{c} \end{array} \right|$ , lai palaistu lietotni.

### **Windows lietotņu personalizācija**

Varat pārvietot, atspraust vai piespraust lietotnes uzdevumjoslai no Start (Sākuma) izvēlnes, veicot šādas darbības:

#### **Lietotņu pārvietošana**

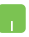

Novietojiet peles kursoru virs lietotnes, pēc tam velciet un atlaidiet lietotni jaunā vietā.

#### **Lietotņu atspraušana**

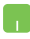

Novietojiet savu peles kursoru virs lietotnes un izdariet labo klikšķi uz tās, tad uzklikšķiniet uz **Unpin from Start (Atspraust no "Start").** 

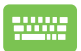

Izmantojiet bultinu taustinus, lai pārvietotos pa lietotni.

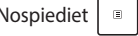

Nospiediet  $\left| \begin{array}{c} \Box \end{array} \right|$  vai  $\left| \begin{array}{c} \Box \end{array} \right|$  (konkrētiem

modeļiem), tad izvēlieties **Unpin from Start (Atspraust no "Start")**.

#### **Lietotņu piespraušana pie uzdevumjoslas**

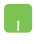

Novietojiet savu peles kursoru virs lietotnes un izdariet labo klikšķi uz tās, tad uzklikšķiniet uz **Pin to taskbar (Piespraust pie uzdevumjoslas)**.

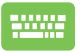

Izmantojiet bultiņu taustiņus, lai pārvietotos pa lietotni.

Nospiediet  $\left| \begin{array}{c} \n\end{array} \right|$  vai  $\left| \begin{array}{c} \n\vdots \n\end{array} \right|$  (konkrētiem

modeļiem), tad izvēlieties **Pin to taskbar (Piespraust pie uzdevumjoslas)**.

#### **Vairāku lietotņu piespraušana pie Start (Sākuma) izvēlnes**

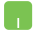

No **All apps (Visas lietotnes)**, novietojiet savu peles kursoru virs lietotnes, kuru vēlaties pievienot Start (Sākuma) izvēlnei un izdariet uz tās labo klikšķi, tad uzklikšķiniet uz Pin to Start (Piespraust "Start").

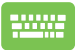

No **All apps (Visas lietotnes)**, nospiediet

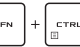

(konkrētiem modeļiem) uz lietotnes, kuru

vēlaties pievienot Start (Sākuma) izvēlnei, tad izvēlieties **Pin to Start (Piespraust "Start").** 

# **Task view (Uzdevumu skats)**

Ātri pārslēdzieties starp atvērtām lietotnēm un programmām, izmantojot funkciju Task view (Uzdevumu skats). Jūs varat arī izmantot Task view (Uzdevumu skatu), lai pārslēgtos starp darbvirsmām.

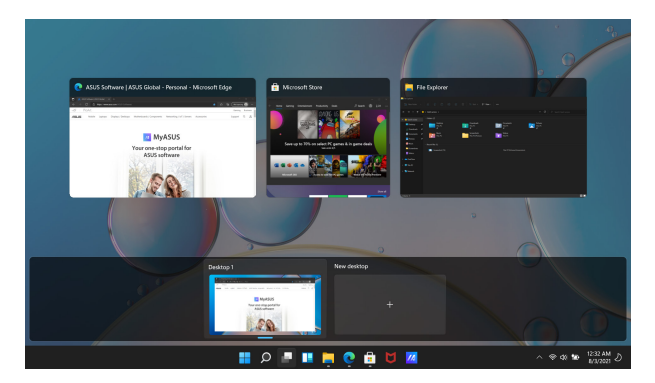

#### **Task view (Uzdevumu skata) palaišana**

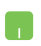

Novietojiet savu peles kursoru uzdevumjoslā virs ikonas un noklikšķiniet uz tās.

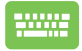

Nospiediet uz savas tastatūras |

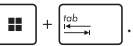

# **Widgets (Logrīki)**

Varat palaist Widgets (Logrīkus), lai ātri piekļūtu svarīgai informācijai.

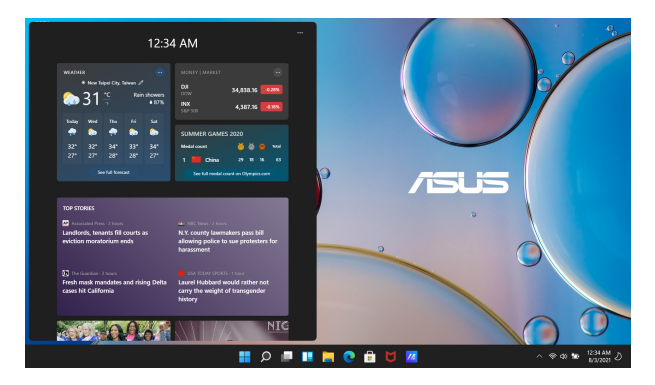

#### **Widgets (Logrīku) palaišana**

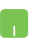

Novietojiet savu peles kursoru uzdevumjoslā virs ikonas un noklikšķiniet uz tās.

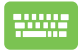

Nospiediet uz savas tastatūras  $\parallel \blacksquare \parallel + \parallel \vee \vee \parallel$ 

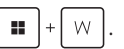

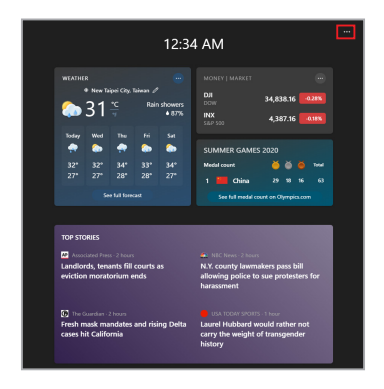

#### **Widgets (Logrīku) personalizēšana**

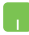

Uzklikškiniet/pieskarieties ••• ikonai, tad atlasiet **Manage interests (Pārvaldīt intereses)**, lai mainītu Widgets (Logrīku) atrādīto saturu.

# **Snap funkcija**

Snap funkcija parāda lietotnes blakus, ļaujot strādāt vai pārslēgties starp lietotnēm.

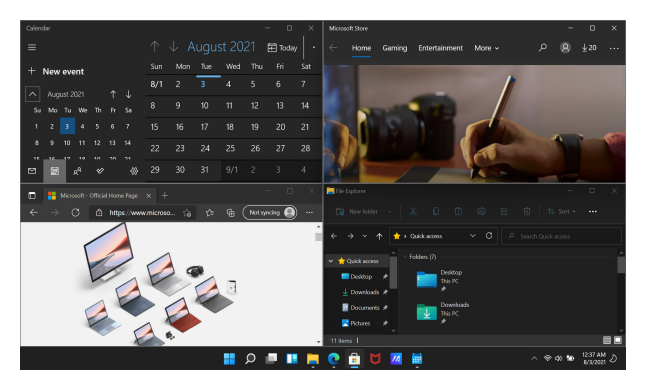

### **Snap karstvietas**

Jūs varat vilkt un atlaist lietotnes uz šīm karstvietām, lai tās fiksētu vietā.

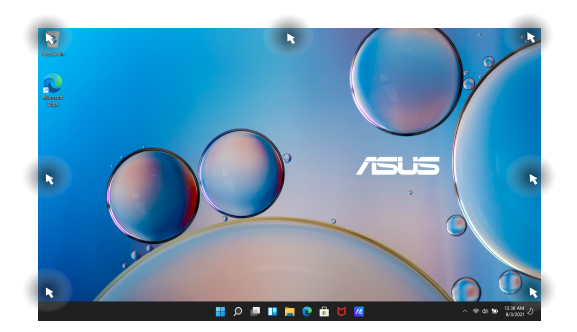

#### **Snap izmantošana**

- 1. Palaidiet lietotni, kuru vēlaties fiksēt.
- 2. Velciet lietotnes virsrakstjoslu un atlaidiet lietotni uz ekrāna malas, lai to nofiksētu.
- 3. Palaidiet citu lietotni un atkārtojiet iepriekš minētos soļus, lai nofiksētu vēl vienu lietotni.

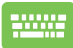

- 1. Palaidiet lietotni, kuru vēlaties fiksēt.
- 2. Nospiediet un turiet  $\|\cdot\|$  taustiņu, tad

izmantojiet bultiņu taustiņus, lai fiksētu lietotni.

3. Palaidiet citu lietotni un atkārtojiet iepriekš minētos soļus, lai nofiksētu vēl vienu lietotni.

# **Action Center (Darbību centrs)**

Action Center (Darbību centrs) apkopo paziņojumus no lietotnēm un piedāvā vienu vietu, kur jūs ar tām varat mijiedarboties. Tajā ir arī noderīga sadaļa Quick Actions (Ātrās darbības).

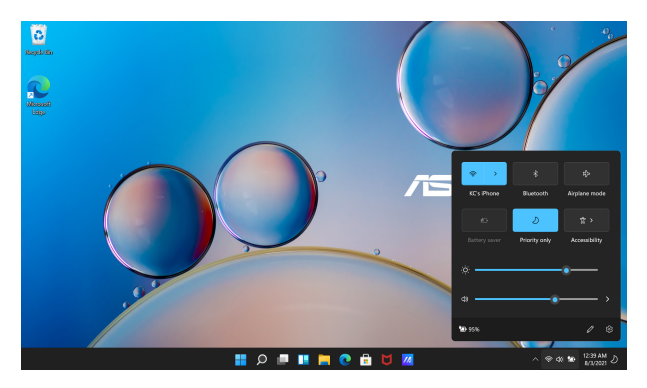

#### **Quick Actions (Ātro darbību) palaišana**

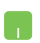

Novietojiet peles kursoru uzdevumjoslā virs stāvokļa ikonas un noklikšķiniet uz tās.

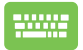

Nospiediet uz savas tastatūras .

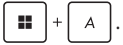

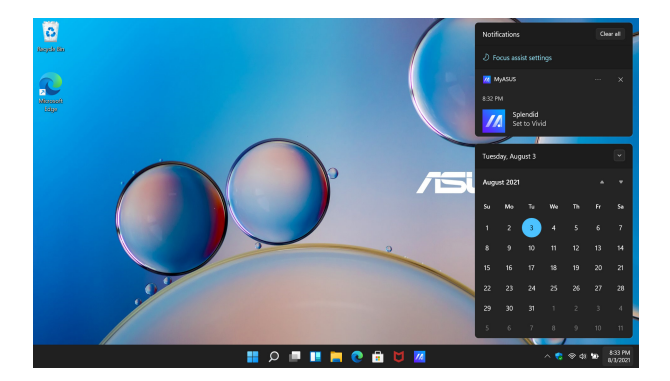

#### **Notifications (Paziņojumu) palaišana**

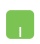

Novietojiet peles kursoru uzdevumjoslā virs datuma un laika un noklikšķiniet uz tā.

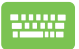

Nospiediet uz savas tastatūras .

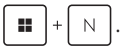

# **OLED displeja iestatīšana**

Lai maksimāli izmantotu OLED displeja iespējas (konkrētiem modeliem). mēs iesakām vairākus iestatījumus. Šie iestatījumi palīdz optimizēt vizuālo pieredzi, palielināt akumulatora darbības laiku un pagarināt ASUS klēpjdatora darbmūžu.

### **Dark mode (Tumšā režīma) iestatīšana**

Dark Mode (Tumšais režīms) ir iespējots pēc noklusējuma. Lai pārbaudītu vai pielāgotu iestatījumus:

- 1. Palaidiet Start (Sākuma) izvēlni.
- 2. Uzklikšķiniet/pieskarieties **Settings (Iestatījumi)** un atlasiet **Personalization (Personalizācija)**.

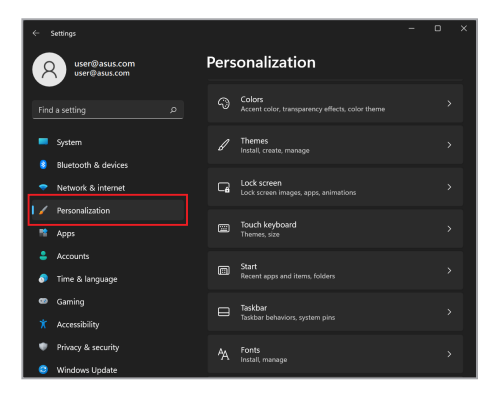

3. Atlasiet cilni **Colors (Krāsas)**, lai skatītu opcijas.

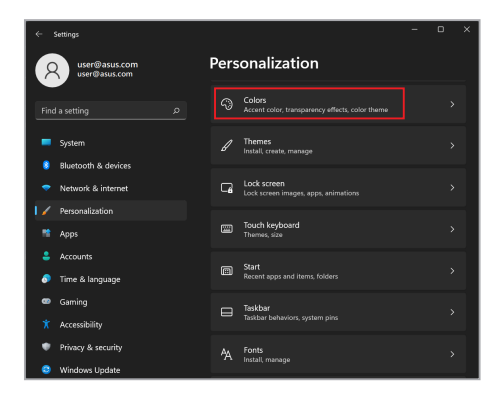

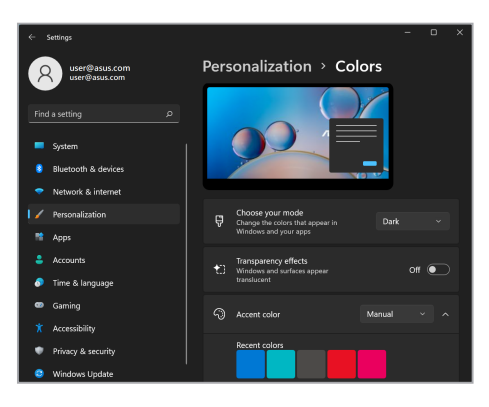

# **Displeja izslēgšana, kad tas netiek izmantots**

Obligāti iestatiet, lai displejs automātiski izslēgtos, kad tas netiek izmantots. Lai pārbaudītu vai pielāgotu iestatījumus:

- 1. Palaidiet Start (Sākuma) izvēlni.
- 2. Uzklikšķiniet/pieskarieties **Settings (Iestatījumi)** un atlasiet **System (Sistēma)**.

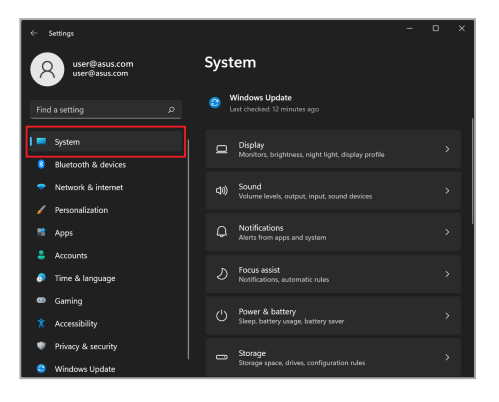

3. Atlasiet cilni **Power & battery (Barošana un akumulators)**, lai skatītu opcijas.

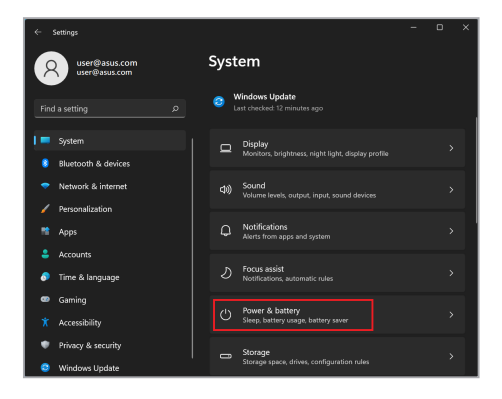

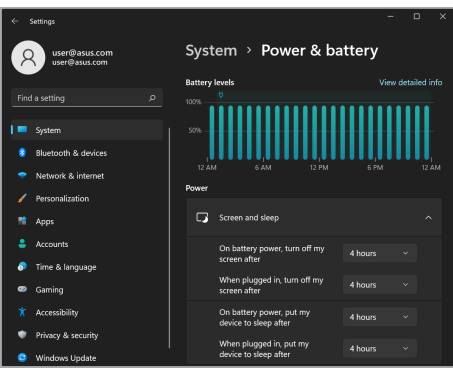

# **Displeja spilgtuma pielāgošana**

Lai pagarinātu OLED displeja darbības laiku, ieteicams aktivizēt animētu tumšā fona ekrānsaudzētāju un neiestatīt OLED displejam maksimālo spilgtumu. Lai pārbaudītu vai pielāgotu iestatījumus:

- 1. Palaidiet Start (Sākuma) izvēlni.
- 2. Uzklikšķiniet/pieskarieties **Settings (Iestatījumi)** un atlasiet **Personalization (Personalizācija)**.

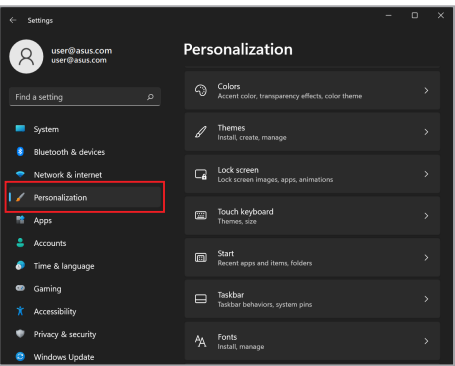

3. Atlasiet cilni **Lock screen (Ekrāna bloķēšana)** un tad atlasiet **Screen saver (Ekrānsaudzētājs)**, lai skatītu opcijas.

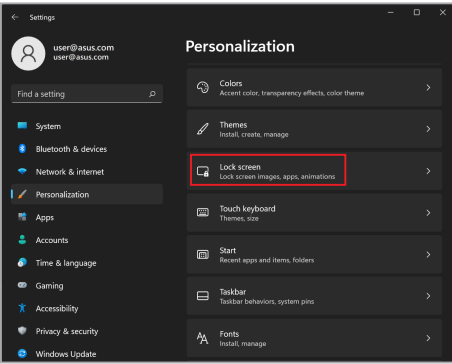

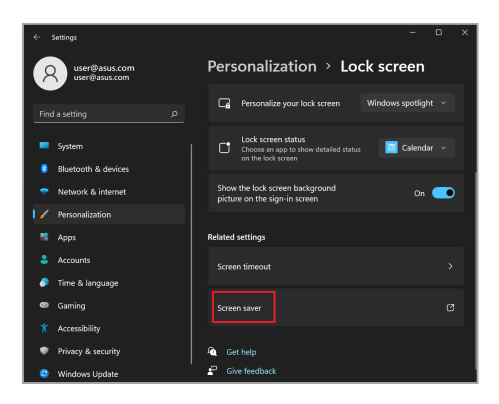

### **Automātiskā taskbar (uzdevumjoslas) slēpšana**

Lai ilgstoši nerādītu uzdevumjoslu jūsu OLED displejā, iestatiet autohide the taskbar (automātisko uzdevumjoslas slēpšanu). Lai pielāgotu iestatījumus:

- 1. Palaidiet Start (Sākuma) izvēlni.
- 2. Uzklikšķiniet/pieskarieties **Settings (Iestatījumi)** un atlasiet **Personalization (Personalizācija)**.

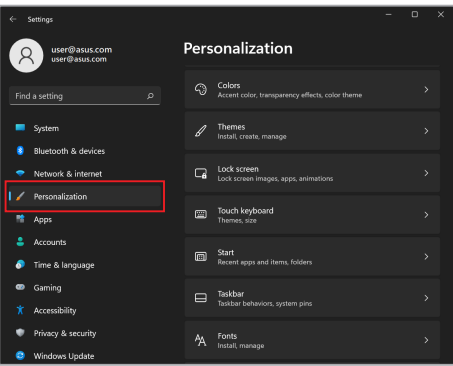

3. Atlasiet cilni **Taskbar (Uzdevumjosla)** un tad iespējojiet **Automatically hide the taskbar (Automātiskā uzdevumjoslas slēpšana)**.

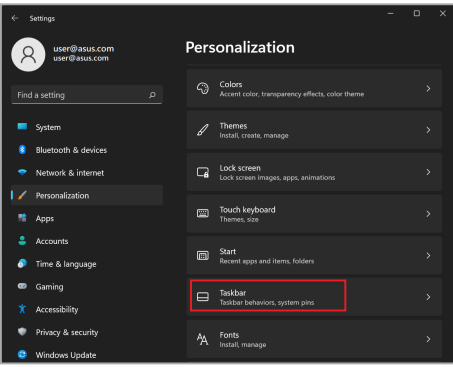

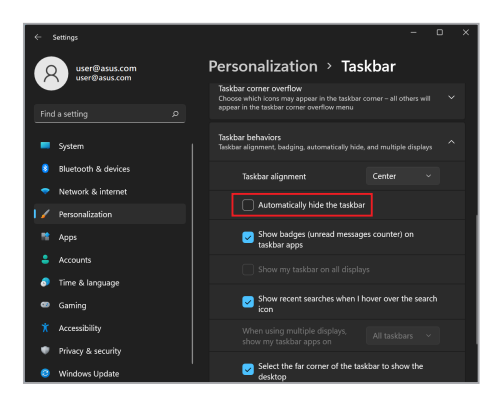

### **Dark mode (Tumšā režīma) iestatīšana Microsoft Office**

- 1. Palaidiet Microsoft Office lietotni un tad uzklikšķiniet/pieskarieties **File (Fails)** > **Account (Konts)**.
- 2. Atlasiet **Dark Gray (Tumši Pelēks)** zem **Office Theme (Office Motīvs)**. Motīvs tiks piemērots visām Microsoft lietotnēm.

# **Citi tastatūras īsinājumtaustiņi**

Izmantojot tastatūru, varat izmantot arī šādus īsinājumtaustiņus, lai palīdzētu palaist lietotnes un vadīt sistēmu Windows.

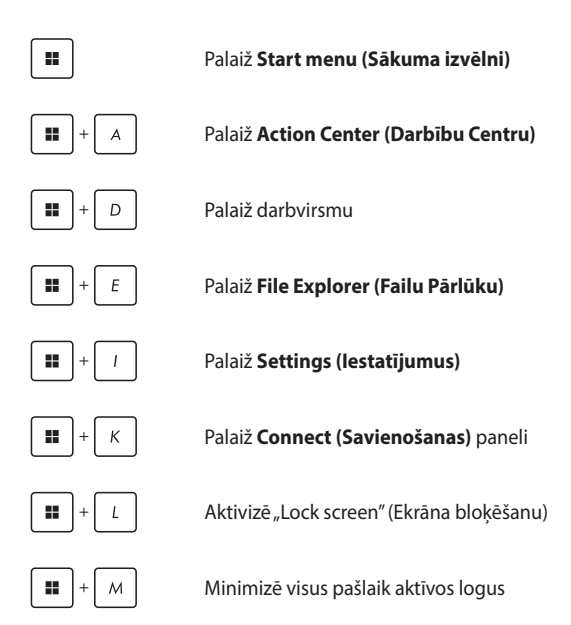

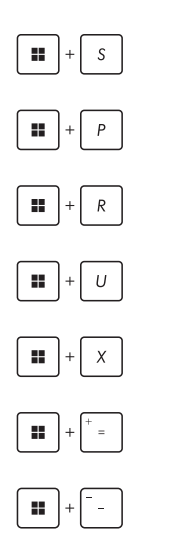

Palaiž **Search (Meklēšanu)**

Palaiž **Project (Projekta)** paneli

Atver **Run (Palaišanas)** logu

Atver **Accessibility (Pieejamību)**

Atver "Start" pogas konteksta izvēlni

Palaiž palielinošo ikonu un palielina ekrānskatu

Attālina savu ekrānu

# **Savienojuma izveide ar bezvadu tīklu**

### **Wi-Fi**

Piekļūstiet e-pastiem, sērfojiet Internetā un kopīgojiet lietotnes ar sociālo tīklu vietņu starpniecību, izmantojot klēpjdatora Wi-Fi savienojumu.

> **SVARĪGI! Airplane mode (Lidojuma režīms)** atslēdz šo funkciju. Pārliecinieties, ka **Airplane mode (Lidojuma režīms)** ir izslēgts pirms iespējojat sava klēpjdatora Wi-Fi savienojumu.

#### **Pieslēgšanās Wi-Fi**

Savienojiet savu klēpjdatoru ar Wi-Fi tīklu, sekojot turpmākajiem soļiem:

- 1. No uzdevumjoslas palaidiet **Action Center (Darbību centrs)** .
	- 2. Noklikšķiniet/pieskarieties **Wi-Fi** ikonai, lai aktivizētu Wi-Fi.
	- 3. Izvēlieties piekļuves punktu no pieejamo Wi-Fi savienojumu saraksta.
	- 4. Izvēlieties **Connect (Izveidot savienojumu)** , lai izveidotu tīkla savienojumu.

**PIEZĪME.** Lai aktivizētu Wi-Fi savienojumu, var tikt prasīts ievadīt drošības atslēgu.

### **Bluetooth**

Izmantojiet Bluetooth, lai atvieglotu bezvadu datu pārsūtīšanu ar citām ierīcēm, kurās ir aktivizēta Bluetooth funkcija.

> **SVARĪGI! Airplane mode (Lidojuma režīms)** atslēdz šo funkciju. Pārliecinieties, ka **Airplane mode (Lidojuma režīms)** ir izslēgts pirms iespējojat sava klēpjdatora Bluetooth savienojumu.

#### **Pāra savienojuma izveide ar citām ierīcēm, kurās ir aktivizēta Bluetooth funkcija**

Lai iespējotu datu pārsūtīšanu, klēpjdators ir jāsapāro ar citām ierīcēm, kurās ir iespējota Bluetooth funkcija. Savienojiet ierīces, veicot šādas darbības:

- 1. Start (Sākuma) izvēlnē palaidiet **Settings (Iestatījumi)** .
	- 2. Izvēlieties **Bluetooth & devices (Bluetooth un ierīces)** > **Add device (Pievienot ierīci)**, lai meklētu ierīces, kurās ir aktivizēta Bluetooth funkcija.
	- 3. Atlasiet no saraksta ierīci, lai sapārotu savu klēpjdatoru ar ierīci.

**PIEZĪME.** Dažām ierīcēm ar iespējotu Bluetooth funkciju jums var tikt lūgts ievadīt klēpjdatora piekļuves kodu.

### **Airplane mode (Lidojuma režīms)**

Airplane mode (Lidojuma režīms) atspējo bezvadu sakarus, ļaujot jums droši izmantot savu klēpjdatoru lidojuma laikā.

> **PIEZĪME.** Sazinieties ar aviokompāniju, lai uzzinātu, kādi ir saistītie pakalpojumi, kurus drīkst izmantot lidojuma laikā, un ierobežojumi, kas jāievēro, lidojuma laikā izmantojot klēpjdatoru.

#### **Airplane mode (Lidojuma režīma) ieslēgšana/izslēgšana**

- 
- 1. No uzdevumjoslas palaidiet **Action Center (Darbību centrs)** .
- 2. Noklikšķiniet/pieskarieties ikonai **Airplane mode (Lidojuma režīms)** , lai aktivizētu vai atslēgtu Airplane mode (Lidojuma režīmu).
### **Savienošanās ar vadu tīklu**

Varat arī izveidot savienojumu ar vadu tīkliem, piemēram, lokālajiem tīkliem un platjoslas interneta pieslēgumu, izmantojot klēpjdatora LAN pieslēgvietu.

> **PIEZĪME.** Lai saņemtu sīkāku informāciju, sazinieties ar interneta pakalpojumu sniedzēju (ISP). Lai saņemtu palīdzību interneta savienojuma izveidē, sazinieties ar tīkla administratoru.

Lai konfigurētu iestatījumus, skatiet turpmākās procedūras.

**SVARĪGI!** Pirms veicat turpmākās darbības, pārliecinieties, vai klēpjdatora LAN pieslēgvieta ir savienota ar lokālo tīklu, izmantojot tīkla kabeli.

#### **Dinamiska IP/PPPoE tīkla savienojuma konfigurēšana**

- 1. Palaidiet **Settings (Iestatījumi)**. n.
	- 2. Izvēlieties **Network & internet (Tīkls un internets)**.
	- 3. Izvēlieties **Dial-up (Iezvane) > Network and Sharing Center (Tīkla un koplietošanas centrs)**.
	- 4. Izvēlieties savu LAN un pēc tam izvēlieties **Properties (Īpašības)**.
	- 5. Izvēlieties **Internet Protocol Version 4 (TCP/IPv4) (Interneta protokola 4. versija (TCP/IPv4))** un pēc tam izvēlieties **Properties (Īpašības)**.
	- 6. Izvēlieties **Obtain an IP address automatically (Iegūt IP adresi automātiski)** un pēc tam izvēlieties **OK (Labi)**.

**PIEZĪME.** Veiciet nākamās darbības, ja izmantojat PPPoE savienojumu.

- 7. Atgriezieties logā **Network and Sharing Center (Tīkla un koplietošanas centrs)** un pēc tam izvēlieties **Set up a new connection or network (Izveidojiet jaunu savienojumu vai tīklu)**.
- 8. Izvēlieties **Connect to the Internet (Izveidot savienojumu ar internetu)** un pēc tam izvēlieties **Next (Turpināt)**.
- 9. Izvēlieties **Broadband (PPPoE) (Platjoslas (PPPoE))**.
- 10. Ierakstiet lietotājvārdu, paroli, savienojuma nosaukumu un pēc tam izvēlieties **Connect (Savienot)**.
- 11. Izvēlieties **Close (Aizvērt)**, lai pabeigtu konfigurāciju.
- 12. Noklikšķiniet/pieskarieties uzdevumjoslā uz statusa ikonas un pēc tam izvēlieties savienojumu, kuru tikko izveidojāt.
- 13. Ierakstiet lietotājvārdu un paroli un pēc tam izvēlieties **Connect (Savienot)**, lai sāktu savienojuma izveidi ar internetu.

#### **Statiska IP tīkla savienojuma konfigurēšana**

- 1. Atkārtojiet 1.–5. darbību sadaļā *Dinamiska IP/ PPPoE tīkla savienojuma konfigurēšana*.
	- 2. Izvēlieties **Use the following IP address (Izmantot šādu IP adresi)**.
	- 3. Ievadiet pakalpojumu sniedzēja IP adresi, apakštīkla masku un noklusējuma vārteju.
	- 4. Ja nepieciešams, jūs varat arī ierakstīt vēlamo DNS servera adresi un alternatīvo DNS servera adresi. Pēc tam izvēlieties **OK (Labi)**.

## **Klēpjdatora izslēgšana**

Jūs varat izslēgt savu klēpjdatoru, veicot kādu no turpmākajām darbībām:

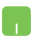

- Palaidiet Star menu (Sākuma izvēlni), tad atlasiet > **Shut down (Izslēgt)**, lai izslēgtu kā ierasts.
- No pierakstīšanās loga, atlasiet (<sup>1</sup>) > **Shut down (Izslēgt)**.
- Nospiediet  $\left| \begin{array}{c} | \\ \sim r \end{array} \right| + \left| \begin{array}{c} | \\ \sim r \end{array} \right|$ , lai palaistu Shut Down Windows (Izslēgt Windows). No nolaižamā saraksta atlasiet **Shut down (Izslēgt)**, tad **OK**.
	- Ja jūsu piezīmjdators nereaģē, nospiediet un turiet barošanas pogu vismaz četras (4) sekundes, līdz piezīmjdators izslēdzas.

### **Klēpjdatora iestatīšana miega režīmā**

Lai pārslēgtu savu klēpjdatoru Sleep mode (Miega režīmā):

- Palaidiet Start (Sākuma) izvēlni, tad atlasiet > **Sleep (Miega režīms)**, lai savu klēpjdatoru iestatītu sleep (miega režīmā).
	- No pierakstīšanās loga, atlasiet > **Sleep (Miega režīms)**.

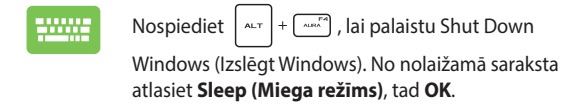

**PIEZĪME.** Klēpjdatoru var pārslēgt Sleep mode (miega režīmā) arī vienreiz nospiežot barošanas pogu.

# *4. nodaļa. Ieslēgšanas pašpārbaude (Power-On Self-Test (POST))*

### **Ieslēgšanas pašpārbaude (Power-On Self-Test — POST)**

POST (Power-On Self-Test - ieslēgšanas pašpārbaude) ir virkne ar programmatūru vadītu diagnostikas testu, kas tiek veikti, ieslēdzot vai restartējot klēpjdatoru. Programmatūra, kas kontrolē POST, ir klēpjdatora arhitektūras pastāvīga sastāvdaļa.

### **POST izmantošana, lai piekļūtu BIOS un veiktu Troubleshoot (Problēmu novēršanu)**

POST laikā varat piekļūt BIOS iestatījumiem vai palaist problēmu novēršanas iespējas, izmantojot klēpjdatora funkciju taustiņus. Papildinformāciju skatiet tālāk.

### **BIOS**

BIOS (Basic Input and Output System — pamata ievades un izvades sistēma) klēpjdatorā saglabā sistēmas aparatūras iestatījumus, kas nepieciešami sistēmas palaišanai.

BIOS noklusējuma iestatījumi attiecas uz lielāko daļu jūsu klēpjdatora apstākļu. Nemainiet BIOS noklusējuma iestatījumus. Izņēmums ir šādi apstākļi:

- Sistēmas sāknēšanas laikā ekrānā tiek parādīts kļūdas ziņojums un tiek prasīts veikt BIOS iestatīšanu.
- Esat instalējis jaunu sistēmas komponentu, kuram nepieciešami papildu BIOS iestatījumi vai atjauninājumi.

**BRĪDINĀJUMS!** Nepiemērotu BIOS iestatījumu izmantošana var izraisīt sistēmas nestabilitāti vai sāknēšanas kļūmi. Mēs stingri iesakām BIOS iestatījumus mainīt tikai apmācītam servisa personālam.

### **Piekļuve BIOS**

Restartējiet klēpjdatoru un tad POST laikā nospiediet [  $\leq$   $\leq$  ].

### **Jūsu sistēmas atkopšana**

Izmantojot klēpjdatora atkopšanas opcijas, varat atjaunot sistēmu sākotnējā stāvoklī vai vienkārši atsvaidzināt tās iestatījumus, lai uzlabotu veiktspēju.

#### **SVARĪGI!**

- **•** Dublējiet visus savu datu failus, pirms veicat jebkādas klēpjdatora atkopšanas opcijas.
- **•** Piefiksējiet svarīgus personalizētus iestatījumus, piemēram, tīkla iestatījumus, lietotājvārdus un paroles, lai izvairītos no datu zuduma.
- **•** Pirms sistēmas atiestatīšanas pārliecinieties, ka jūsu klēpjdators ir pieslēgts barošanas avotam.

Operētājsistēmā Windows var izmantot jebkuru no šīm atkopšanas iespējām:

**Keep my files (Saglabāt manus failus) — šī opcija lauj atjaunot** klēpjdatoru, neietekmējot personiskos failus (fotoattēlus, mūziku, videoklipus, dokumentus).

Izmantojot šo opciju, varat atjaunot klēpjdatora noklusējuma iestatījumus un izdzēst citas instalētās lietotnes.

**• Remove everything (Noņemt visu)** — šī opcija atjauno klēpjdatora rūpnīcas iestatījumus. Pirms šīs opcijas izmantošanas jums ir jādublē savi dati.

- **• Advanced startup (Uzlabota palaišana)**  izmantojot šo opciju, klēpjdatorā varat veikt citas uzlabotas atkopšanas iespējas, piemēram:
	- Palaist klēpidatoru, izmantojot USB disku, tīkla savienojumu vai Windows atkopšanas DVD.
	- Izmantojot **Troubleshoot (Problēmu novēršana)**, aktivizējiet kādu no šīm uzlabotajām atkopšanas iespējām: Startup Repair (palaišanas remonts), Uninstall Updates (atjauninājumu atinstalēšana), Startup Settings (palaišanas iestatījumi), UEFI Firmware Settings (UEFI programmaparatūras iestatījumi), Command Prompt (komandu uzvedne), System Restore (sistēmas atjaunošana) un System Image Recovery (sistēmas attēla atkopšana).

### **Atkopšanas opcijas izmantošana**

Izpildiet tālāk norādītās darbības, ja vēlaties piekļūt kādai no pieejamajām klēpjdatora atkopšanas iespējām un izmantot tās.

1. Palaidiet **Settings (Iestatījumi)** un izvēlieties **System (Sistēma)** > **Recovery (Atkopšana)**.

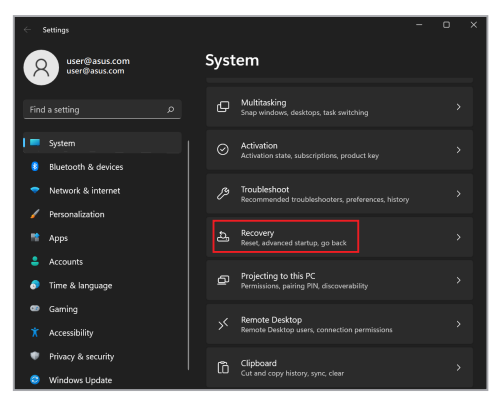

#### $\overline{2}$ . Izvēlieties atkopšanas opciju, kuru vēlaties izmantot.

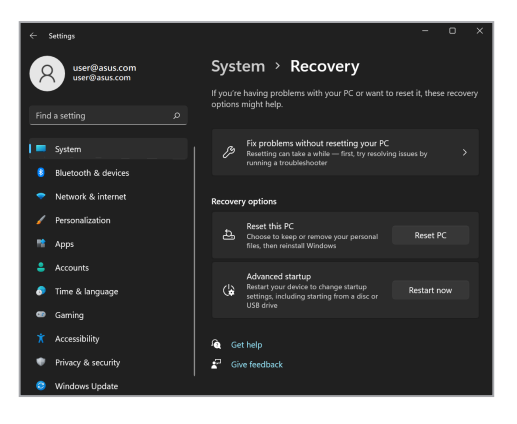

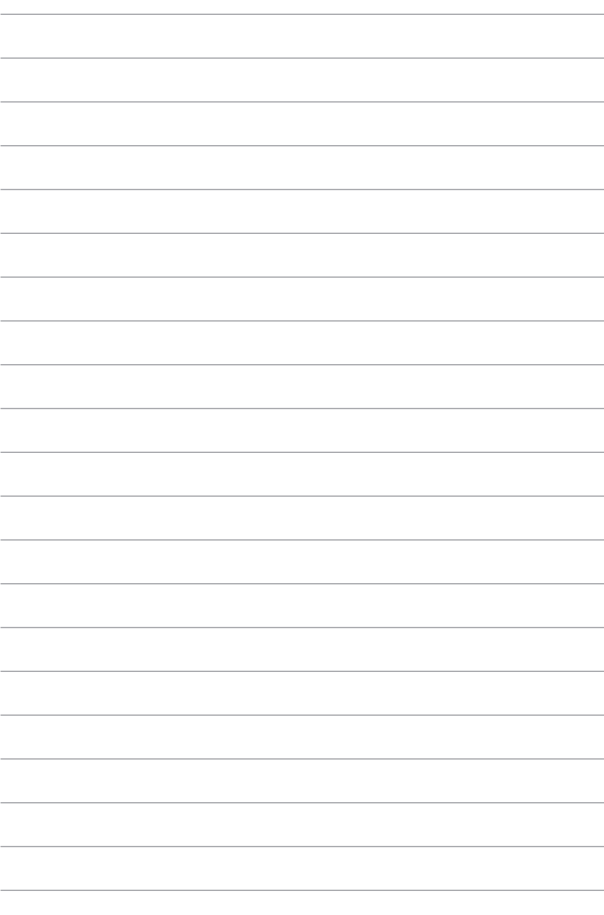

# *Padomi un bieži uzdotie jautājumi*

### **Noderīgi padomi darbam ar klēpjdatoru**

Lai pēc iespējas optimālāk izmantotu savu klēpjdatoru, uzturētu tā sistēmas veiktspēju un nodrošinātu savu datu drošību, rīkojieties atbilstoši tālāk sniegtajiem padomiem.

- Regulāri atjauniniet operētājsistēmu Windows, lai lietotnes vienmēr izmantotu jaunākos drošības iestatījumus.
- Atjauniniet MyASUS, lai nodrošinātu ASUS ekskluzīvo lietotņu, draiveru un utilītprogrammu jaunākos iestatījumus.
- Datu aizsardzībai izmantojiet pretvīrusu programmatūru un regulāri to atjauniniet.
- Izņemot gadījumus, kad tas ir nepieciešams, atturieties no klēpjdatora piespiedu izslēgšanas.
- Vienmēr dublējiet savus datus un izveidojiet datu dublējumkopijas ārējā atmiņas ierīcē.
- Ja neizmantojat klēpjdatoru ilgāku laiku, pārliecinieties, vai akumulatora uzlādes līmenis ir 50%, un pēc tam izslēdziet klēpjdatoru un atvienojiet maiņstrāvas adapteri.
- Ja pastāvīgi izmantojat maiņstrāvas adapteri kopā ar klēpjdatoru, sadaļā MyASUS iestatījumam Battery Health Charging (Akumulatora uzlāde darbspējas nodrošināšanai) norādiet vērtību Balanced (Sabalansētais) režīms.
- Pirms klēpjdatora atiestatīšanas atvienojiet visas ārējās ierīces un nodrošiniet, lai jūsu rīcībā būtu tālāk norādītie vienumi:
	- Operētājsistēmas un instalēto lietotņu produkta atslēgas
	- Datu dublējumkopijas
	- Pieteikšanās ID un parole
	- Interneta savienojuma informācija
- Lai novērstu problēmas un skatītu bieži uzdotos jautājumus, apmeklējiet mūsu atbalsta vietni: https://www.asus.com/support.

### **Bieži uzdotie jautājumi par aparatūru**

#### **1. Kad ieslēdzu savu klēpjdatoru, parādās melns vai dažkārt krāsains punkts. Kā rīkoties?**

Šādi punkti ir parasta parādība un tiem nevajadzētu ietekmēt jūsu sistēmas veiktspēju. Ja šī parādība atkārtojas un sāk ietekmēt sistēmas veiktspēju, vērsieties pilnvarotā ASUS klientu apkalpošanas centrā.

#### **2. Displeja panelī attēlotās krāsas un spilgtums nav vienmērīgi. Kā to novērst?**

Displeja paneļa attēlotās krāsas un spilgtumu var ietekmēt skatīšanas lenkis un klēpjdatora novietojums. Displeja attēlotās krāsas un spilgtums arī var atšķirties atkarībā no klēpjdatora modeļa. Lai pielāgotu displeja paneļa izskatu, varat izmantot funkciju taustinus un displeja iestatījumus.

#### **3. Kā varu maksimāli paildzināt klēpjdatora akumulatora kalpošanas laiku?**

Varat rīkoties atbilstoši tālāk sniegtajiem norādījumiem.

- Pielāgojiet displeja spilgtumu, izmantojot funkciju taustiņus.
- Ja neizmantojat nevienu Wi-Fi savienojumu, pārslēdziet sistēmu darbībai **Airplane mode (Lidojuma režīms)**.
- Atvienojiet nelietotās USB ierīces.
- Aizveriet dotajā brīdī nelietotās lietojumprogrammas, it īpaši tās, kuras izmanto pārāk daudz sistēmas atmiņas.

#### **4. Akumulatora uzlādes indikators netiek izgaismots. Kas noticis?**

- Pārbaudiet, vai strāvas adapteris vai akumulators ir pievienots pareizi. Varat arī atvienot strāvas adapteri un akumulatoru, nogaidīt kādu minūti un no jauna tos pievienot elektroapgādes tīkla kontaktligzdai un klēpjdatoram.
- Ja šī problēma joprojām pastāv, sazinieties ar tuvāko ASUS klientu apkalpošanas centru, lai saņemtu palīdzību.

#### **5. Kādēļ skārienpaliktnis nedarbojas?**

Lai iespējotu skārienpaliktni, nospiediet  $\left| \cdot \right| + \left| \frac{e^{i\pi}}{2} \right|$ .

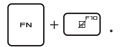

#### **6. Atskaņojot audio un video failus, kādēļ nav dzirdama skaņa no klēpjdatora audio skaļruņiem?**

Varat rīkoties atbilstoši tālāk sniegtajiem norādījumiem.

- Lai palielinātu skalumu, nospiediet  $\Box$
- Pārbaudiet, vai nav izslēgta skaļruņu skaņa.
- Pārbaudiet, vai klēpjdatoram ir pievienots austiņu kontaktspraudnis un atvienojiet to.

#### **7. Kā rīkoties, ja tiek nozaudēts klēpjdatora strāvas adapteris vai akumulators pārtrauc darboties?**

Lai saņemtu palīdzību, sazinieties ar vietējo ASUS servisa centru.

#### **8. Nav iespējams pareizi rakstīt ar klēpjdatora tastatūru, jo kursors nepārtraukti kustās. Kā rīkoties?**

Nodrošiniet, lai nekas nejauši nepieskartos skārienpaliktnim, kamēr rakstāt ar tastatūru. Varat arī atspējot skārienpaliktni,

nospiežot  $\left[\begin{array}{c} \sqrt{m} \\ \sqrt{m} \end{array}\right] + \left[\begin{array}{c} \sqrt{m} \\ \sqrt{m} \end{array}\right]$ .

#### **9. Esmu atspējojis miega režīmu, bet kāpēc piezīmjdators joprojām pārslēdzas miega režīmā, kad aizveru vāku?**

Aizverot vāku, kad piezīmjdators darbojas liela noslogojuma apstākļos, piezīmjdators pārslēdzas miega režīmā, lai novērstu pārkaršanu.

### **Bieži uzdotie jautājumi par programmatūru**

#### **1. Kad ieslēdzu klēpjdatoru, barošanas indikators tiek izgaismots, bet ekrānā nekas neparādās. Kā to novērst?**

Varat rīkoties atbilstoši tālāk sniegtajiem norādījumiem.

- Veiciet piezīmjdatora piespiedu izslēgšanu, turot nospiestu barošanas pogu vismaz četru (4) sekunžu ilgumā. Pārbaudiet, vai strāvas adapteris un akumulators ir pievienoti pareizi, un pēc tam ieslēdziet klēpjdatoru.
- Ja šī problēma joprojām pastāv, sazinieties ar tuvāko ASUS klientu apkalpošanas centru, lai saņemtu palīdzību.
- **2. Kā rīkoties, ja ekrānā tiek rādīts šāds ziņojums: "Remove disks or other media. Press any key to restart." (Noņemiet diskus vai citus datu nesējus. Nospiediet jebkuru taustiņu, lai restartētu.)?**

Varat rīkoties atbilstoši tālāk sniegtajiem norādījumiem.

- Noņemiet visas pievienotās USB ierīces un pēc tam restartējiet klēpjdatoru.
- Ja optiskajā diskdzinī ir ievietots disks, izņemiet to un restartējiet klēpjdatoru.
- Ja šī problēma joprojām pastāv, jūsu klēpjdatoram, iespējams, ir ar krātuvi saistīta problēma. Lai sanemtu palīdzību, sazinieties ar vietējo ASUS servisa centru.

#### **3. Mans klēpjdators sāknējas lēnāk nekā parasti un operētājsistēmas darbībā ir aiztures. Kā to novērst?**

Izdzēsiet pēdējās instalētās lietojumprogrammas vai lietojumprogrammas, kuras nebija iekļautas jūsu operētājsistēmas komplektācijā, un restartējiet sistēmu.

#### **4. Klēpjdators netiek sāknēts. Kā to novērst?**

Varat rīkoties atbilstoši tālāk sniegtajiem norādījumiem.

- Noņemiet visas klēpjdatoram pievienotās ierīces un pēc tam restartējiet sistēmu.
- Ja šī problēma joprojām pastāv, sazinieties ar tuvāko ASUS klientu apkalpošanas centru, lai saņemtu palīdzību.

#### **5. Kāpēc nevaru klēpjdatoru pamodināt no miega režīma?**

- Lai atgrieztos stāvoklī pirms pārslēgšanas miega režīmā, ir jānospiež barošanas poga.
- Iespējams, sistēma ir pilnībā iztērējusi akumulatora jaudu. Pievienojiet strāvas adapteri klēpjdatoram un elektrotīkla kontaktligzdai un pēc tam nospiediet barošanas pogu.

# Pielikumi

### **Paziņojums par traucējumu atbilstību Federālās Sakaru komisijas (FCC) prasībām**

Šī ierīce atbilst FCC noteikumu 15. pantā noteiktajām prasībām. Uz ierīces darbību attiecas abi tālāk minētie nosacījumi:

- Šī ierīce nedrīkst izraisīt kaitīgus traucējumus.
- Šai ierīcei ir jāakceptē visi uztvertie traucējumi, tai skaitā traucējumi, kas var izraisīt nevēlamu darbību.

Šī ierīce ir pārbaudīta un ir noteikta tās atbilstība ierobežojumiem, kas attiecināmi uz B kategorijas digitālajām ierīcēm atbilstoši FCC (Federal Communications Commission - Federālās Sakaru komisijas) noteikumu 15. pantā noteiktajām prasībām. Šo ierobežojumu mērķis ir nodrošināt efektīvu aizsardzību pret kaitīgiem traucējumiem dzīvojamā vidē. Šī ierīce ģenerē, izmanto un var izstarot radiofrekvenču enerģiju, kā arī, ja šī ierīce netiek uzstādīta un darbināta atbilstoši sniegtajiem norādījumiem, var tikt izraisīti kaitīgi radiosakaru traucējumi. Tomēr nevar garantēt, ka traucējumi neradīsies konkrētā konfigurācijā. Ja šī ierīce rada kaitīgus radio vai televīzijas signāla uztveršanas traucējumus, kuru klātbūtni var noteikt, ierīci izslēdzot un ieslēdzot no jauna, lietotājam tiek ieteikts mēģināt novērst šos traucējumus, veicot vienu vai vairākus no tālāk minētajiem pasākumiem.

- Pārorientējiet uztverošo antenu vai mainiet tās novietojumu.
- Palieliniet distanci starp šo ierīci un uztvērēju.
- Pievienojiet šo ierīci kontaktligzdai, kas neatrodas vienā kontūrā ar kontaktligzdu, kurai pievienots uztvērējs.
- Lai saņemtu palīdzību, vērsieties pie izplatītāja vai kompetenta radio/TV tehniskā speciālista.

**BRĪDINĀJUMS!** Ekranēta barošanas vada izmantošana ir obligāta, lai atbilstu FCC noteiktajiem emisiju ierobežojumiem un novērstu radio un televīzijas signāla uztveršanas traucējumu izraisīšanu tuvākajā apkārtnē. Ir būtiski svarīgi, lai tiktu izmantots tikai komplektācijā iekļautais barošanas vads. Lai šai ierīcei pievienotu ievadizvadierīces, jāizmanto tikai ekranēti kabeļi. Jūs esat brīdināts, ka izmaiņu vai modifikāciju, kuras nav tieši apstiprinājusi par atbilstību atbildīgā puse, gadījumā var tikt anulēts jūsu pilnvarojums darbināt šo ierīci.

(Drukāts no Federālo noteikumu kodeksa izdevuma Code of Federal Regulations #47, part 15.193, 1993. Washington DC: Office of the Federal Register, National Archives and Records Administration, U.S. Government Printing Office.)

#### **Informācija par radiofrekvences iedarbību saskaņā ar FCC**

Šī ierīce atbilst valdības noteiktajām prasībām attiecībā uz radioviļņu iedarbību. Šī ierīce ir projektēta un izgatavota, lai netiktu pārsniegti ASV Federālās Sakaru komisijas noteiktie emisiju ierobežojumi, kas attiecināmi uz radiofrekvenču (RF) enerģijas iedarbību. Iedarbības standartā izmantotā mērvienība ir īpatnējās absorbcijas ātrums (Specific Absorption Rate — SAR). FCC noteiktais īpatnējā absorbcijas ātruma ierobežojums ir 1,6 W/kg. Īpatnējā absorbcijas ātruma pārbaudēm tiek izmantotas FCC akceptētās standarta darba pozīcijas, elektriskās utilītas tehnoloģijai (EUT) pārraidot ar norādīto jaudas līmeni dažādos kanālos. Šī ierīce ir saņēmusi FCC aprīkojuma pilnvarojumu, jo visi ziņotie SAR līmeņi ir novērtēti kā atbilstoši FCC vadlīnijām par radiofrekvences iedarbību. Šīs ierīces SAR informācija ir reģistrēta FCC un pieejama vietnes www.fcc.gov/oet/ea/fccid sadaļā Display Grant (Piešķīruma attēlošana).

#### **ENERGY STAR® kvalificēts produkts**

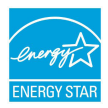

ENERGY STAR® ir programma, kas izveidota, ASV Vides aizsardzības aģentūrai sadarbojoties ar ASV enerģētikas ministriju, ar mērķi veicināt līdzekļu ietaupīšanu un vides aizsardzību, izmantojot energoefektīvus produktus un prakses.

Visi ASUS produkti ar ENERGY STAR® logotipu atbilst ENERGY STAR® standartiem, un barošanas pārvaldības funkcija ir aktivizēta pēc noklusējuma. Monitors tiek automātiski iestatīts miega režīmā pēc 10 lietotāja neaktivitātes minūtēm; dators tiek automātiski iestatīts miega režīmā pēc 30 lietotāja neaktivitātes minūtēm. Lai aktivizētu datoru, noklikšķiniet ar peli, nospiediet jebkuru tastatūras taustiņu vai nospiediet barošanas pogu.

Detalizētu informāciju par barošanas pārvaldību un tās pozitīvo ietekmi uz apkārtējo vidi skatiet vietnē http://www.energystar.gov/powermanagement. Lai skatītu informāciju par sadarbības programmu ENERGY STAR®, apmeklējiet vietni http://www.energystar.gov.

> **PIEZĪME.** ENERGY STAR® barošanas pārvaldība NETIEK atbalstīta FreeDOS un Linux operētājsistēmās.

#### **UL (Underwiters Laboratories) paziņojumi par drošību**

Atbilstība standartam UL 1459, kas attiecas uz telekomunikāciju (telefonijas) aprīkojumu, kas paredzēts elektriskam savienojumam ar telekomunikāciju tīklu, kura darba spriegums starp fāzi un zemi nepārsniedz 200 V (pīķis), 300 V (amplitūda) un 105 V rms, un ir uzstādīts vai tiek ekspluatēts atbilstoši ASV Valsts elektrotehnikas standartu kodeksam (NFPA 70).

Izmantojot klēpjdatora modemu, vienmēr ir jāievēro vispārīgi drošības pasākumi, ieskaitot tālāk norādītos, lai samazinātu aizdegšanās, elektrotrieciena un personu traumu izraisīšanas risku.

- Klēpjdatoru NEDRĪKST lietot ūdens tuvumā, piemēram, pie vannas, mazgājamās bļodas vai virtuves izlietnes, kā arī mitrā pagrabā vai peldbaseina tuvumā.
- Klēpjdatoru NEDRĪKST lietot pērkona negaisa laikā. Zibens var izraisīt elektrotrieciena risku.
- Klēpjdatoru NEDRĪKST izmantot gāzes noplūdes tuvumā.

Nepieciešams atbilstībai standartam UL 1642, kas attiecas uz primārajām (neuzlādējamām) un sekundārajām (uzlādējamām) litija baterijām un akumulatoriem, kas paredzēti kā izstrādājumu barošanas avoti. Šajos akumulatoros un baterijās ietilpst metālisks litijs, litija sakausējums vai litija joni, un tie var sastāvēt no vienas elektroķīmiskas šūnas vai vairākām šūnām, kas savienotas virknē vai paralēli, vai arī abējādi, un pārvērš ķīmisko enerģiju elektroenerģijā, izmantojot neatgriezenisku vai atgriezenisku ķīmisku reakciju.

- No klēpjdatora akumulatora NEDRĪKST atbrīvoties, to sadedzinot, jo pretējā gadījumā tas var uzsprāgt. Lai samazinātu personu traumu, aizdegšanās vai eksplozijas risku, skatiet vietējos attiecināmos noteikumus, lai uzzinātu konkrētus norādījumus par utilizāciju.
- Lai samazinātu miesas bojājumu, aizdegšanās vai eksplozijas risku, NEDRĪKST izmantot citām ierīcēm paredzētus strāvas adapterus un akumulatorus. Izmantojiet tikai UL sertificētus strāvas adapterus un akumulatorus, kurus nodrošina ražotājs vai pilnvaroti mazumtirgotāji.

### **Drošības prasības attiecībā uz barošanu**

Produktiem ar strāvas stipruma nominālo vērtību līdz 6 A un svaru, kas pārsniedz 3 kg, jāizmanto apstiprināti strāvas vadi, kuru parametri ir vienādi ar vai pārsniedz: H05VV-F, 3G, 0,75 mm<sup>2</sup> vai H05VV-F, 2G, 0,75 mm<sup>2</sup>.

#### **Paziņojumi par televīziju**

Paziņojums CATV sistēmas uzstādītājam. Kabeļu sadales sistēmai jābūt sazemētai atbilstoši ANSI/NFPA 70, ASV NEC (National Electrical Code — valsts elektrotehnikas standartu kodeksam), it īpaši atbilstoši prasībām, kas noteiktas sadaļā Section 820.93 (Koaksiāla kabeļa ārējā ekranējuma zemējums) — veicot uzstādīšanu, koaksiālā kabeļa ekranējumam jātiek savienotam ar sazemējumu pie ēkas ieejas.

### **Korporācijas Macrovision paziņojums par izstrādājumu**

Šajā izstrādājumā ir ietverta autortiesību aizsardzības tehnoloģija, kuras aizsardzību nodrošina noteikti ASV reģistrēti patenti un citas intelektuālā īpašuma tiesības, kuras pieder korporācijai Macrovision un citiem tiesību īpašniekiem. Lai izmantotu šo autortiesību aizsardzības tehnoloģiju, ir nepieciešams korporācijas Macrovision pilnvarojums, un tā ir paredzēta tikai izmantošanai mājas apstākļos un citos ierobežotas skatīšanas apstākļos, *izņemot gadījumus, kad korporācija Macrovision pilnvaro atšķirīgu izmantošanu*. Ir aizliegts veikt reverso inženieriju vai izjaukšanu.

### **Dzirdes bojājumu profilakse**

Lai izvairītos no dzirdes bojājumu izraisīšanas, izvairieties no ilgstošas klausīšanās ar augstu skaļuma līmeni.

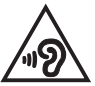

#### Uz ziemelvalstīm attiecināmie brīdinājumi par litiju (attiecībā uz litija jonu baterijām/ akumulatoriem)

CAUTION! Danger of explosion if battery is incorrectly replaced. Replace only with the same or equivalent type recommended by the manufacturer. Dispose of used batteries according to the manufacturer's instructions. (English)

ATTENZIONE! Rischio di esplosione della batteria se sostituita in modo errato. Sostituire la batteria con un una di tipo uguale o equivalente consigliata dalla fabbrica. Non disperdere le batterie nell'ambiente. (Italian)

VORSICHT! Explosionsgefahr bei unsachgemäßen Austausch der Batterie. Ersatz nur durch denselben oder einem vom Hersteller empfohlenem ähnlichen Typ. Entsorgung gebrauchter Batterien nach Angaben des Herstellers. (German)

ADVARSELI! Lithiumbatteri - Eksplosionsfare ved feilagtig håndtering. Udskiftning må kun ske med batteri af samme fabrikat og type. Levér det brugte batteri tilbage til leverandøren. (Danish)

VARNING! Explosionsfara vid felaktigt batteribyte. Använd samma batterityp eller en ekvivalent typ som rekommenderas av apparattillverkaren. Kassera använt batteri enligt fabrikantens instruktion. (Swedish)

VAROITUS! Paristo voi räjähtää, jos se on virheellisesti asennettu. Vaihda paristo ainoastaan laitevalmistajan sousittelemaan tyyppiin. Hävitä käytetty paristo valmistagan ohieiden mukaisesti. (Finnish)

ATTENTION! Danger d'explosion si la batterie n'est pas correctement remplacée. Remplacer uniquement avec une batterie de type semblable ou équivalent, recommandée par le fabricant. Jeter les batteries usagées conformément aux instructions du fabricant. (French)

ADVARSEL! Eksplosjonsfare ved feilaktig skifte av batteri. Benytt samme batteritype eller en tilsvarende type anbefalt av apparatfabrikanten. Brukte batterier kasseres i henhold til fabrikantens instruksioner. (Norwegian)

標準品以外の使用は、危険の元になります。交換品を使用する場合、製造者 に指定されるものを使って下さい。製造者の指示に従って処理して下さい。 (Japanese)

ВНИМАНИЕ! При замене аккумулятора на аккумулятор иного типа возможно его возгорание. Утилизируйте аккумулятор в соответствии с инструкциями производителя. (Russian)

#### **Produktu vides aizsardzības noteikumu atbilstības deklarācija**

ASUS produktu izstrādē un ražošanā tiek ievēroti vides aizsardzības pamatprincipi un tiek nodrošināta ASUS produktu visa dzīves cikla atbilstība globālajiem vides aizsardzības noteikumiem. Turklāt ASUS sniedz nepieciešamo informāciju atbilstoši noteikumiem.

Informācijas izpaušana, kas ir saistoša uzņēmumam ASUS atbilstoši noteikumiem, ir pieejama vietnē http://csr.asus.com/Compliance.htm.

#### **ES REACH un 33. pants**

Saskaņā ar REACH (Registration, Evaluation, Authorization, and Restriction of Chemicals — Ķimikāliju reģistrēšana, vērtēšana, licencēšana un ierobežošana) tiesisko regulējumu mēs publicējam mūsu produktos iekļautās ķīmiskās vielas ASUS REACH vietnēhttp://csr.asus.com/english/REACH.htm.

#### **ES RoHS**

Šis produkts atbilst ES RoHS direktīvai. Papildinformāciju skatiet vietnē http://csr.asus.com/english/article.aspx?id=35.

### **Paziņojums par pārklājumu**

**SVARĪGI!** Lai nodrošinātu elektroizolāciju un elektrodrošību, ierīcei ir izolējošs pārklājums, izņemot zonas, kur atrodas ievadizvades pieslēgvietas.

### **ASUS otrreizējās pārstrādes/nolietoto ierīču savākšanas pakalpojumi**

ASUS otrreizējās pārstrādes un nolietoto ierīču savākšanas programma ir veidota atbilstoši visaugstākajiem apkārtējās vides aizsardzības standartiem. Mūsu mērķis ir nodrošināt risinājumus, kas ļauj nodrošināt mūsu izstrādājumu, akumulatoru un citu komponentu, kā arī iepakojuma materiālu pārstrādi otrreizējo izejvielu ieguvei.

Detalizētu informāciju par otrreizējās pārstrādes iespējām konkrētos reģionos skatiet vietnē http://csr.asus.com/english/Takeback.htm.

### **Ekodizaina direktīva**

Eiropas Savienība izziņoja regulējumu par ekodizaina prasību ieviešanu ar enerģiju saistītiem produktiem (2009/125/EK). Īpašie ieviešanas pasākumi ir paredzēti tam, lai vairāku veidu produktos vai kādos konkrētos produktos uzlabotu ar vidi saistītu veiktspēju. ASUS nodrošina produktu informāciju CSR tīmekļa vietnē. Papildinformāciju skatiet vietnēhttps://csr.asus.com/english/article.aspx?id=1555.

### **EPEAT reģistrētie produkti**

ASUS EPEAT (Electronic Product Environmental Assessment Tool — elektronisko preču vides novērtējuma rīks) reģistrēto produktu galvenās vides informācijas publiskojums ir pieejams vietnē https://csr.asus.com/english/article.aspx?id=41. Plašāka informācija par EPEAT programmu un norādījumi par iegādi ir pieejami šeit: www.epeat.net.

### **Vienkāršota ES atbilstības deklarācija**

Uzņēmums ASUSTek Computer Inc. paziņo, ka šī ierīce atbilst Direktīvas 2014/53/ ES būtiskajām prasībām un citiem attiecināmajiem noteikumiem. ES atbilstības deklarācijas pilns teksts ir pieejams vietnē https://www.asus.com/support/.

Wi-Fi tīkls, kas darbojas frekvenču diapazonā 5150–5350 MHz, nākamajā tabulā norādītajās valstīs ir atļauts tikai izmantošanai slēgtās telpās:

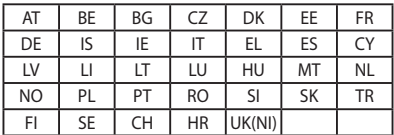

 $C<sub>f</sub>$ 

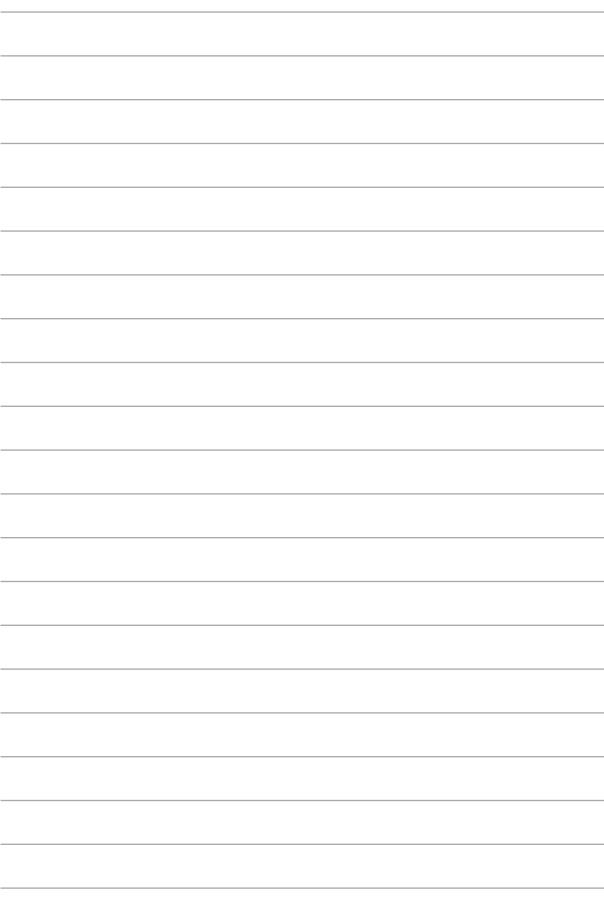